**Office of Elementary and Secondary Education Office of Well-Rounded Education Washington, D.C. 20202-6200**

**Fiscal Year 2023**

# **Application for New Grants Under the Innovative Approaches to Literacy Program**

**Assistance Listing Number 84.215G**

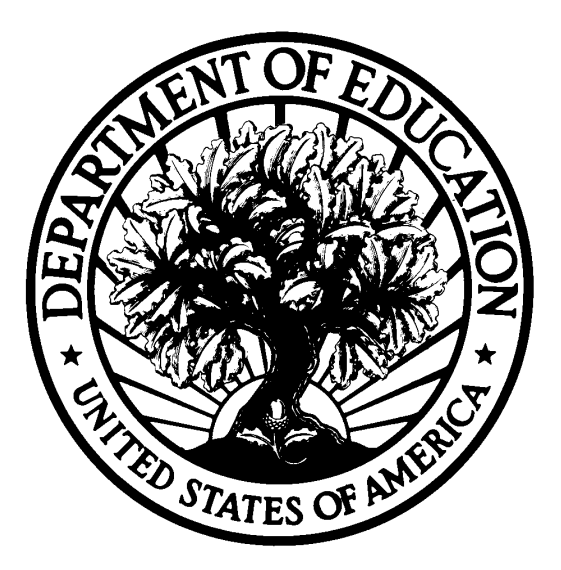

# **Dated Material - Open Immediately Closing Date: May 15, 2023**

**Approved OMB Number: 1894-0006 Expiration Date: 01/31/2024**

## **Paperwork Burden Statement**

According to the Paperwork Reduction Act of 1995, no persons are required to respond to a collection of information unless such collection displays a valid OMB control number. The valid OMB control number for this information collection is: 1894-0006. Public reporting burden for this collection of information is estimated to average 216 hours per response, including the time for reviewing instructions, searching existing data resources, gathering and maintaining the data needed, and completing and reviewing the collection of information. The obligation to respond to this collection is required to obtain or retain benefit. If you have comments or concerns regarding the status of your individual submission of this application, please contact the Office of Elementary and Secondary Education directly at 400 Maryland Avenue, SW, Washington, D.C. 20202 or email to: [ICDocketMgr@ed.gov.](mailto:ICDocketMgr@ed.gov) [Note: Please do not return the completed application to this address.]

**If you have comments or concerns regarding the status of your individual submission of this form, write directly to:** Simon Earle or Jennifer Todd, Office of Elementary and Secondary Education, Office of Well-Rounded Education, U.S. Department of Education, 400 Maryland Avenue, SW, Washington D.C. 20202-6200, [InnovativeApproachestoLiteracy@ed.gov.](mailto:InnovativeApproachestoLiteracy@ed.gov)

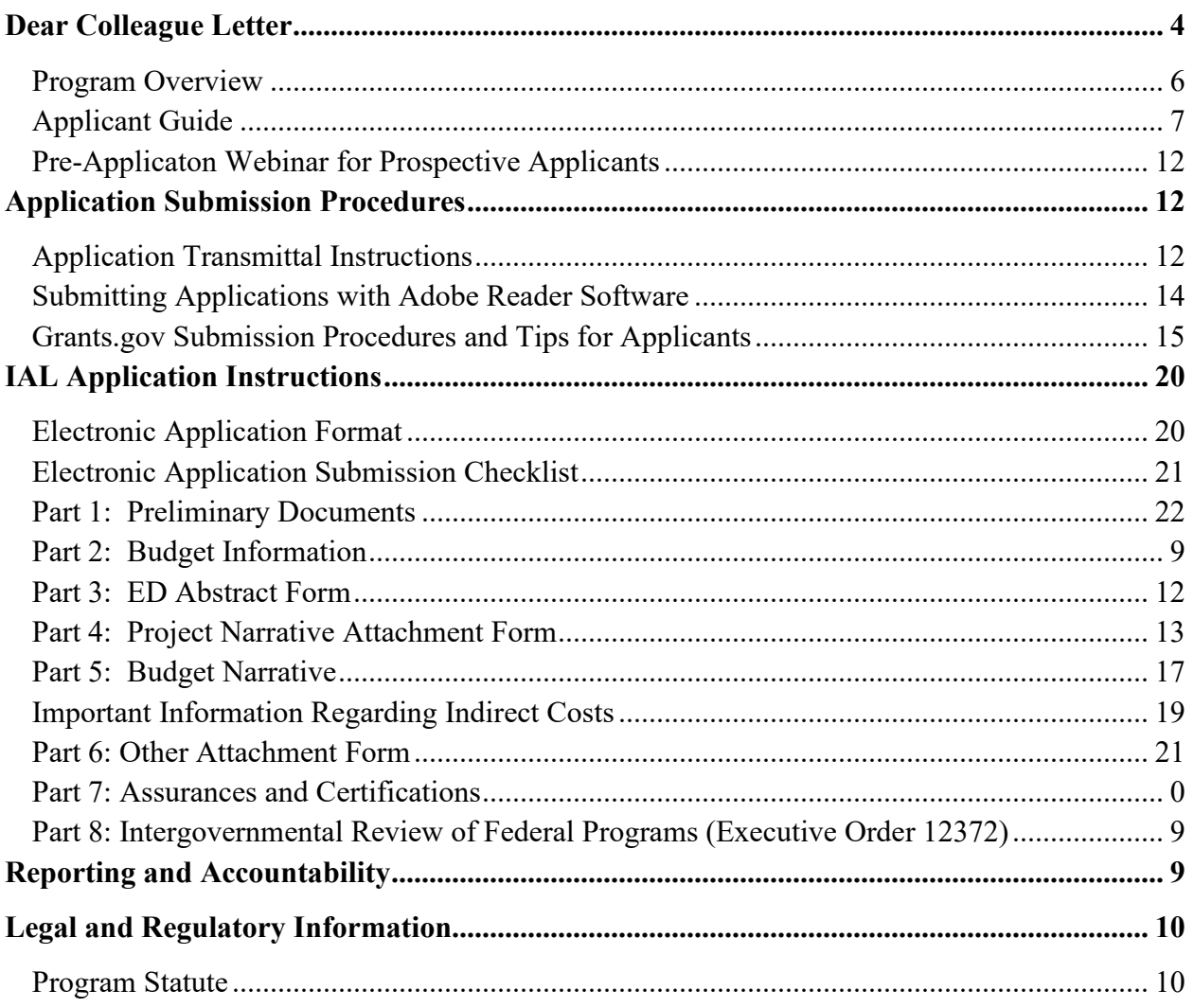

## **Table of Contents**

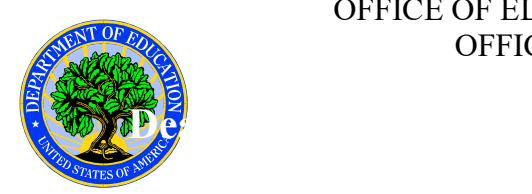

## **United States Department of Education** OFFICE OF ELEMENTARY AND SECONDARY EDUCATION OFFICE OF WELL-ROUNDED EDUCATION

<span id="page-3-0"></span>Dear Colleague:

Thank you for your interest in the Innovative Approaches to Literacy (IAL) program, administered by the Office of Elementary and Secondary Education of the U.S. Department of Education (Department). The IAL program is authorized under section 2226 of the Elementary and Secondary Education Act of 1965 (ESEA). The IAL program supports high-quality programs designed to develop and improve literacy skills for children and students from birth through 12th grade in high-need *local educational agencies* (high-need LEAs, as defined in the Notice Inviting Applications (NIA)) and schools.

For fiscal year (FY) 2023, the IAL competition includes two absolute priorities and four competitive preference priorities:

Absolute Priority 1 – Projects, Carried Out in Coordination with School Libraries, for Book Distribution, Childhood Literacy Activities, or Both.

Absolute Priority 2 – Projects, Carried Out in Coordination with School Libraries, that Provide a Learning Environment that is Racially, Ethnically, Culturally, Disability Status and Linguistically Responsive and Inclusive, Supportive, and Identity-Safe.

Competitive Preference Priority 1 - Rural Applicants; Supporting Students in Urban Areas

Competitive Preference Priority 2 - Applications from New Potential Grantees

Competitive Preference Priority 3 - Supporting Students from Low-Income Families

Competitive Preference Priority 4 - Promoting Equity in Student Access to Educational Resources and Opportunities

Please take the time to review the applicable priorities, selection criteria, and all of the application instructions thoroughly. An application will not be evaluated for funding if the applicant does not comply with all of the procedural rules that govern the submission of the application or if the application does not contain the information required under the program (Education Department General Administrative Regulations (EDGAR) §75.216(b) and (c)).

For this competition, it is **mandatory** for applicants to use the government-wide website, Grants.gov [\(http://www.grants.gov\)](http://www.grants.gov/), to apply. Please note that the Grants.gov site works differently than the Department's e-Application System. We strongly encourage you to

familiarize yourself with Grants.gov and strongly recommend that you register *and* submit early.

Applications submitted to Grants.gov for the Department will be posted using Adobe forms. Therefore, applicants will need to download a compatible version of Adobe Reader. Please review the **Submitting Applications with Adobe Reader Software** and **Education Submission Procedures and Tips for Applicants** forms found within this package for further information and guidance related to this requirement.

Using FY 2023 funds, the Department expects to award an estimated \$9,000,000 in new grants under this competition. We will award discretionary grants on a competitive basis for a project period of 60 months. The deadline to submit applications is May 15, 2023. Grants are expected to be awarded by September 30, 2023.

Please visit our program website at: [https://oese.ed.gov/offices/office-of-discretionary-grants](https://oese.ed.gov/offices/office-of-discretionary-grants-support-services/well-rounded-education-programs/innovative-approaches-to-literacy/)[support-services/well-rounded-education-programs/innovative-approaches-to-literacy/](https://oese.ed.gov/offices/office-of-discretionary-grants-support-services/well-rounded-education-programs/innovative-approaches-to-literacy/) for additional information.

If you have any questions about the program after reviewing the application package, please contact Simon Earle, U.S. Department of Education, 400 Maryland Avenue, SW, Washington, DC 20202-6450. Telephone: (202) 453-7923. Email: [InnovativeApproachestoLiteracy@ed.gov](mailto:InnovativeApproachestoLiteracy@ed.gov)[mailto:.](mailto:)

> Jennifer Todd **Director** Office of Well-Rounded Education

## **Program Background Information**

## <span id="page-5-0"></span>*Program Overview*

<span id="page-5-1"></span>**Program Office:** Office of Elementary and Secondary Education (OESE) **Program:** Innovative Approaches to Literacy (IAL) Grant Program **Assistance Listing Number:** 84.215G **Program Type:** Discretionary/Competitive Grants **Notice Inviting Applications (NIA): [Federal Register :: Applications for New Awards;](https://www.federalregister.gov/documents/2023/03/14/2023-05119/applications-for-new-awards-innovative-approaches-to-literacy-program)  [Innovative Approaches to Literacy Program](https://www.federalregister.gov/documents/2023/03/14/2023-05119/applications-for-new-awards-innovative-approaches-to-literacy-program)** 

Program Purpose: The IAL program supports high-quality programs designed to develop and improve literacy skills for children and students from birth through 12th grade in high-need *local educational agencies* (LEAs) and schools. The Department intends to promote innovative literacy programs that support the development of literacy skills in low-income communities, including programs that (1) develop and enhance effective school library programs, which may include providing professional development for school librarians, books, and up-to-date materials to high-need schools; (2) provide early literacy services, including pediatric literacy programs through which, during well-child visits, medical providers trained in research-based methods of early language and literacy promotion provide developmentally appropriate books and recommendations to parents to encourage them to read aloud to their children starting in infancy; and (3) provide high-quality books on a regular basis to children and adolescents from low-income communities to increase reading motivation, performance, and frequency.

## **Eligible Applicants:**

- (1) An LEA in which 20 percent or more of the students served by the LEA are from families with an income below the poverty line;
- (2) A consortium of such LEAs;
- (3) The Bureau of Indian Education; or
- (4) An *eligible national nonprofit organization* that serves children and students within the attendance boundaries of one or more eligible LEAs.

Note: Under the definition of "poverty line" in section 8101(41) of the ESEA, the determination of the percentage of students served by an LEA from families with an income below the poverty line is based on the U.S. Census Bureau's Small Area Income and Poverty Estimates (SAIPE) data. An entity that meets the definition of an LEA in section 8101(30) of the ESEA and that serves multiple LEAs, such as a county office of education, an education service agency, or regional service education agency, must provide the most recent SAIPE data for each of the individual LEAs it serves. To determine whether the entity meets the poverty threshold, the Department will derive the entity's poverty rate by aggregating the number of students from families below the poverty line (as provided in SAIPE data) in each of the LEAs the entity serves and dividing it by the total number of students (as provided in SAIPE data) in all of the LEAs the entity serves. An LEA for which SAIPE data are not available, such as a non-geographic charter school, must provide a determination by the State educational agency (SEA) that 20 percent or more of the students aged 5-17 in the LEA are from families with incomes below the poverty

line based on the same State-derived poverty data the SEA used to determine the LEA's allocation under part A of title I of the ESEA.

Under 34 CFR 75.51, nonprofit organizations must demonstrate status by providing: (1) proof that the Internal Revenue Service currently recognizes the applicant as an organization to which contributions are tax deductible under section  $501(c)(3)$  of the Internal Revenue Code; (2) a statement from a State taxing body or the State attorney general certifying that the organization is a nonprofit organization operating within the State and that no part of its net earnings may lawfully benefit any private shareholder or individual; or (3) a certified copy of the applicant's certificate of incorporation or similar document if it clearly establishes the nonprofit status of the applicant.

<span id="page-6-0"></span>Program Contact: [InnovativeApproachestoLiteracy@ed.gov](mailto:InnovativeApproachestoLiteracy@ed.gov) 

## *Applicant Guide*

These guidelines will help applicants to understand the Department's expectations for addressing the priorities, requirements, definitions, and selection criteria that are in the notice inviting applications (NIA), published in the **Federal Register** on March 14, 2023. In addition, please be advised that an application will not be evaluated for funding if the applicant does not comply with all of the procedural rules that govern the submission of the application or if the application does not contain the information required under the program (EDGAR §75.216(b) and (c)). (See the program overview section of this application package which includes a link to IAL's NIA.)

## **GENERAL APPLICATION INFORMATION**

The program narrative is the section of the application that directly responds to the absolute priorities, competitive preference priorities (if applicable) and selection criteria. The program narrative should follow the order of the selection criteria listed below and in the NIA.

## **Note: The narrative should also clearly identify, by appropriate headings, where the applicant addresses the absolute priority(ies) and, if applicable, competitive preference priorities.**

Applicants should describe, in detail, the activities planned for **the entire 60-month project period**. We encourage you to limit the project narrative to 25 pages. The recommended page limit does not apply to the cover sheet; the budget section, including the narrative budget justification; the assurances and certifications; the one-page abstract, resumes, bibliography, logic model, or letters of support. However, the recommended page limit does apply to all of the application narrative. In addition, all applications must be entered into the Grants.gov system. Emailed applications are not acceptable. Applicants have the option of uploading narrative sections and all other attachments to their application in either Portable Document Format (PDF) or Microsoft Word. However, we recommend applicants submit all documents as read-only, flattened PDFs, to better ensure applications are processed in a more timely, accurate, and efficient manner. If you choose to submit your application in Microsoft Word, you may do so

using any version of Microsoft Word (i.e., a document ending in a .doc or .docx extension). If you upload a file type other than PDF or Microsoft Word or if you submit a password-protected file, we will be unable to review that material. Please note that this will likely result in your application not being considered for funding. The Department will not convert material from other formats to PDF or Microsoft Word.

A minimum of three peer reviewers will evaluate each application. Reviewers will be asked to review the applicants' responses to each of the criteria identified below and score each of their assigned applications. The points for the selection criteria add up to a score of 100. The maximum score for each criterion is indicated in parentheses. Not responding to a specific criterion could negatively affect your score.

## **PRIORITIES**

## *Absolute Priorities*

This competition includes two absolute priorities.

For FY 2023 and any subsequent year in which we make awards from the list of unfunded applications from this competition, these priorities are absolute priorities. Under 34 CFR 75.105(c)(3), we consider only applications that meet at least one of these absolute priorities.

Applicants that do not address either Absolute Priority 1 or Absolute Priority 2 will be disqualified during the application screening process and will not be reviewed.

The absolute priorities are:

Absolute Priority 1--Projects, Carried Out in Coordination with School Libraries, for Book Distribution, Childhood Literacy Activities, or Both.

Projects that propose to coordinate with school libraries to carry out grant activities, such as book distributions, childhood literacy activities, or both, for the proposed project.

Absolute Priority 2--Projects, Carried Out in Coordination with School Libraries, That Provide a Learning Environment That Is Racially, Ethnically, Culturally, Disability Status and Linguistically Responsive and Inclusive, Supportive, and Identity-Safe.

Projects coordinated with school libraries and designed to be responsive to racial, ethnic, cultural, disability, and linguistic differences in a manner that creates inclusive, supportive, and identity-safe learning environments.

In its application, the applicant must--

(a) Describe the types of racially, ethnically, culturally, disability status, and linguistically responsive program design elements that the applicant proposes to include in its project;

(b) Explain how its program design will create inclusive, supportive, and identity-safe environments; and

(c) Describe how its project will be carried out in coordination with school libraries.

## *Competitive Preference Priorities (up to 10 points)*

This competition includes four competitive preference priorities:

Subpart (a) of Competitive Preference Priority 1, and Competitive Preference Priority 3 are from the notice of final priorities and requirement for IAL (IAL NFP), published in the Federal Register on July 12, 2021 (86 FR 36510). Subpart (b) of Competitive Preference Priority 1 and Competitive Preference Priority 2 are from the Administrative Priorities for Discretionary Grant Programs, published in the Federal Register on March 9, 2020 (85 FR 13640) (Administrative Priorities). Competitive Preference Priority 4 is from the Secretary's Supplemental Priorities and Definitions for Discretionary Grant Programs, published in the Federal Register on December 10, 2021 (86 FR 70612) (Supplemental Priorities).

For FY 2023 and any subsequent year in which we make awards from the list of unfunded applications from this competition, these priorities are competitive preference priorities. Applicants may apply under any, all, or none of the competitive preference priorities for a maximum of 10 points.

The competitive preference priorities for this competition are:

Competitive Preference Priority 1--Rural Applicants; Supporting Students from Urban Areas. (0 or 2 points)

 Under Competitive Preference Priority 1, applicants should clearly indicate if they are addressing the rural **or** urban requirements of this priority.

Under this priority, an applicant must demonstrate that it meets either paragraph (a) or (b).

(a) Rural applicants. The applicant proposes to serve a community that is served by one or more LEAs with a locale code of 32, 33, 41, 42, 43.

(b) Projects that are designed to serve one or more urban LEAs.

(1) The applicant is an eligible LEA or consortium of eligible LEAs with a locale code of 11, 12, or 13.

(2) The applicant is a national nonprofit that proposes to serve schools within eligible LEAs, all of which have a locale code of 11, 12, or 13.

Note: To determine whether a particular LEA is eligible for the Small, Rural School Achievement program (SRSA) or Rural and Low-Income School program (RLIS), refer to the Department's website at [https://oese.ed.gov/offices/office-of-formula-grants/rural-insular-native](https://oese.ed.gov/offices/office-of-formula-grants/rural-insular-native-achievement-programs/rural-education-achievement-program/)[achievement-programs/rural-education-achievement-program/.](https://oese.ed.gov/offices/office-of-formula-grants/rural-insular-native-achievement-programs/rural-education-achievement-program/) Applicants are encouraged to retrieve locale codes from the National Center for Education Statistics (NCES) School District search tool (https://nces.ed.gov/ccd/districtsearch/), where LEAs can be looked up individually to retrieve locale codes and Public School search tool [\(https://nces.ed.gov/ccd/schoolsearch/\)](https://nces.ed.gov/ccd/schoolsearch/), where individual schools can be looked up to retrieve locale codes.

Competitive Preference Priority 2--Applications from New Potential Grantees. (0 or 2 points)

Under this priority, an applicant must demonstrate the following:

The applicant has never received a grant, including through membership in a group application submitted in accordance with 34 CFR 75.127–75.129, under the program from which it seeks funds.

Competitive Preference Priority 3 – Supporting Students from Low-Income Families. (0 to 3 points)

Projects that serve LEAs serving students from low-income families. In its application, an applicant must demonstrate, based on Small Area Income and Poverty Estimates (SAIPE) data from the U.S. Census Bureau or, for an LEA for which SAIPE data are not available, the same State-derived equivalent of SAIPE data that the State uses to make allocations under part A of title I of the Elementary and Secondary Education Act of 1965, as amended (ESEA), one of the following:

 (a) At least 30 percent of the students enrolled in each of the LEAs to be served by the proposed project are from families with an income below the poverty line. (1 point) (b) At least 40 percent of the students enrolled in each of the LEAs to be served by the proposed project are from families with an income below the poverty line. (2 points) (c) At least 50 percent of the students enrolled in each of the LEAs to be served by the proposed project are from families with an income below the poverty line. (3 points)

Competitive Preference Priority 4 - Promoting Equity in Student Access to Educational Resources and Opportunities. (0 to 3 points)

In its application, the applicant must propose a project designed to promote educational equity and adequacy in resources and opportunity for underserved students—

- (a) In one or more of the following educational settings:
- (1) Early learning programs;
- (2) Career and technical education programs;
- (3) Out-of-school-time settings;
- (4) Alternative schools and programs;
- (5) Juvenile justice system or correctional facilities and
- (6) Adult learning.

(b) That examines the sources of inequity and inadequacy and implement responses, and that may include one or more of the following:

 (1) Expanding access to high-quality early learning, including in school-based and community-based settings, by removing barriers through implementation of programs that are inclusive with regard to race, ethnicity, culture, language, and disability status.

 (2) Establishing, expanding, or improving learning environments, for multilingual learners, and increasing public awareness about the benefits of fluency in more than one language and how the coordination of language development in the school and the home improves student outcomes for multilingual learners.

 (3) Improving the quality of educational programs in juvenile justice facilities (such as detention facilities and secure and non-secure placements) or adult correctional facilities.

For the purpose of this priority, *underserved student* means a student (which may include children in early learning environments, students in K–12 programs, students in postsecondary education or career and technical education, and adult learners, as appropriate) in one or more of the following subgroups:

 (a) A student who is living in poverty or is served by schools with high concentrations of students living in poverty.

- (b) A student of color.
- (c) A student who is a member of a federally recognized Indian Tribe.
- (d) An English learner.
- (e) A child or student with a disability.
- (f) A disconnected youth.
- (g) A technologically unconnected youth.
- (h) A migrant student.
- (i) A student experiencing homelessness or housing insecurity.
- (j) A lesbian, gay, bisexual, transgender, queer or questioning, or intersex (LGBTQI+) student.
	- (k) A student who is in foster care.
	- (l) A student without documentation of immigration status.
	- (m) A pregnant, parenting, or caregiving student.
	- (n) A student impacted by the justice system, including a formerly incarcerated student.
	- (o) A student performing significantly below grade level.
	- (p) A military- or veteran- connected student.

Note: Individuals in the above subgroups may not have equitable access to educational opportunities or may be otherwise underserved, e.g., may lack access to adequate resources. In addressing the priority, describe how the subgroup or subgroups of students proposed to be served by your project are currently underserved.

### *Selection Criteria (up to 100 points)*

The selection criteria for this competition are from 34 CFR 75.210. The maximum possible score for addressing all criteria is 100 points. The maximum possible score for addressing each criterion is indicated in parentheses. The full selection criteria can be found in Part 4 of the IAL Application Instructions section of this application package and/or the NIA.

- (a) Significance (up to 10 points).
- (b) Quality of the project design (up to 20 points).
- (c) Quality of project services (up to 30 points).
- (d) Quality of the management plan (up to 30 points).
- (e) Quality of project evaluation (up to 10 points).

### Scoring Rubric

A scoring rubric will be provided as a suggested guideline to assist reviewers during the application review process. Reviewers are not required to use the scoring rubric; that is, it is an advisory tool that is intended to promote consistency and reliability and to minimize the subjectivity of scoring judgments made during the application review process. The IAL competition scoring rubric is provided in this application package to assist applicants and the general public in understanding more fully how applications will be evaluated. (See Part 4 of the IAL Application Instructions).

## *Definitions*

There are certain defined terms (in italics) throughout this application package. These definitions are from sections 2226 and 8101 of the ESEA, 34 CFR 77.1 of EDGAR, and the Secretary's Supplemental Priorities, published in the *Federal Register* on December 10, 2021 (FR 86 70640). Please refer to the NIA in the Legal and Regulatory section of this application package for the defined terms relevant to this program.

## <span id="page-11-0"></span>*Pre-Application Webinar for Prospective Applicants*

To assist applicants in preparing applications, the Department will host a pre-application meeting.

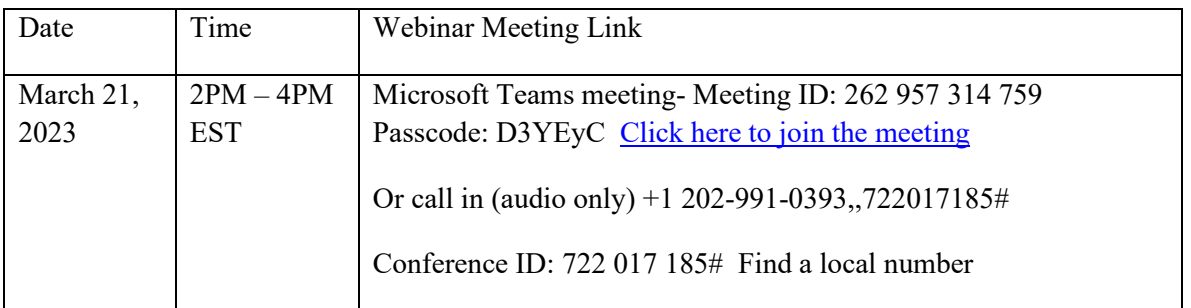

For further information about the IAL pre-application meetings or to request a copy of the IAL pre-application presentation when it becomes available, please send your inquiries to [InnovativeApproachestoLiteracy@ed.gov.](mailto:InnovativeApproachestoLiteracy@ed.gov)

# <span id="page-11-1"></span>**Application Submission Procedures**

## **The deadline for submission of IAL Program applications through Grants.gov is May 15, 2023.**

## <span id="page-11-2"></span>*Application Transmittal Instructions*

Attention Electronic Applicants: This program **requires** the electronic submission of applications--specific requirements and instructions can be found in the **Federal Register** notice. Please note that you **must** follow the Application Procedures as described in the **Federal Register** notice announcing the grant competition.

We will reject your application if you submit it in paper format unless, as described in the

**Federal Register** notice for this competition, you qualify for one of the exceptions to the electronic submission requirement and submit, no later than two weeks before the application deadline date, a written statement to the Department that you qualify for one of these exceptions.

## **Applications Submitted Electronically:**

Applications for grants under this program must be submitted electronically using the Governmentwide Grants.gov Apply site at [http://www.Grants.gov;](http://www.grants.gov/) applications submitted via email will not be accepted.

Your application must be fully uploaded and submitted and must be date and time stamped by the Grants.gov system **no later than 11:59:59 p.m., Eastern Time, on the application deadline date.** Except as otherwise noted in **Federal Register** notice for this competition, we will not consider your application if it is date and time stamped by the Grants.gov system later than 11:59:59 p.m., Eastern Time, on the application deadline date.

You should review and follow the Education Submission Procedures for submitting an application through Grants.gov that are included in this application package to ensure that you submit your application in a timely manner to the Grants.gov system.

On December 31, 2017, *Grants.gov* retired the Legacy PDF format for submitting grant applications. A *Grants.gov* applicant must apply online using Workspace, a shared environment where members of a grant team may simultaneously access and edit different web forms within an application. An applicant can create an individual Workspace for each application notice and establish for that application a collaborative application package that allows more than one person in the applicant's organization to work concurrently on an application. The *Grants.gov*  system also enables the applicant to reuse forms from previous submissions, check them in and out to complete them, and submit the application package. For access to further instructions on how to apply using *Grants.gov*, refer to: *[www.grants.gov/web/grants/applicants/apply-for](http://www.grants.gov/web/grants/applicants/apply-for-grants.html)[grants.html.](http://www.grants.gov/web/grants/applicants/apply-for-grants.html)* 

You may access the electronic grant applications at *[www.Grants.gov.](http://www.grants.gov/)* You must search for the downloadable application package for this competition by the Assistance Listing Number . Do not include the Assistance Listing Number's alpha suffix in your search (*e.g.,* search for 84.215 not 84.215G).

## **Please note the following:**

• You must attach any narrative sections of your application as files in either **.pdf** (Portable Document Format) or Microsoft Word. Although applicants have the option of uploading any narrative sections and all other attachments to their application in either PDF or Microsoft Word, we recommend applicants submit all documents as read-only flattened PDFs, meaning any fillable PDF files must be saved and submitted as non-fillable PDF files and not as interactive or fillable PDF files, to better ensure applications are processed in a more timely, accurate, and efficient manner. If you choose to submit your application in Microsoft Word, you may do so using any version of Microsoft Word (*i.e.,* a document ending in a .doc or .docx extension).

- Grants.gov cannot process an application that includes two or more files that have the same name within a grant submission.
- When attaching files, applicants should limit the size of their file names. Lengthy file names could result in difficulties with opening and processing your application. We recommend your file names be less than 50 characters. The amount of time it can take to upload an application will vary depending on a variety of factors, including the size of the application and the speed of your Internet connection. Therefore, we strongly recommend that you do not wait until the application deadline date to begin the submission process through Grants.gov.
- If you are experiencing problems submitting your application through Grants.gov, please contact the Grants.gov Support Desk, toll free, at 1-800-518-4726. You must obtain a Grants.gov Support Desk Case Number and must keep a record of it.

**Extensions apply only to technical problems with the Grants.gov system. We will not grant you an extension if you failed to fully register in order to submit your application to Grants.gov (including with the required Unique Entity Identifier (UEI) number and TIN currently registered in SAM) before the application deadline date and time or if the technical problem you experienced is unrelated to the Grants.gov system.**

**Please refer to our Common Instructions for Applicants to Department of Education Discretionary Grant Programs, published in the Federal Register on December 27, 2021 (86 FR 73264) and available at www.federalregister.gov/d/2021-27979.**

## **Update: Data Universal Numbering System (DUNS) Information**

Please note that the Common Instructions supersede the version published on February 13, 2019, and, in part, describe the transition from the requirement to register in SAM.gov a Data Universal Numbering System (DUNS) number to the implementation of the Unique Entity Identifier (UEI). More information on the phase-out of DUNS numbers is available at [https://www2.ed.gov/about/offices/list/ofo/docs/unique-entity-identifier-transition-fact-sheet.pdf.](https://www2.ed.gov/about/offices/list/ofo/docs/unique-entity-identifier-transition-fact-sheet.pdf)

## <span id="page-13-0"></span>*Submitting Applications with Adobe Reader Software*

The Department, working with Grants.gov, is currently using Adobe Reader software exclusively and applications submitted to Grants.gov for the Department of Education will be posted using Adobe forms.

**Please note:** The compatible version of Adobe Reader is **required** for viewing, editing and submitting PDF forms through Grants.gov. Applicants should confirm the compatibility of their Adobe Reader version **before** downloading the application. To ensure applicants have a version of Adobe Reader on their computer that is compatible with Grants.gov, applicants are encouraged to use the test package provided by Grants.gov that can be accessed at http://www.grants.gov/web/grants/applicants/adobe-software-compatibility.html.

## **Important issues to consider**:

- If the applicant opened or edited the application package with any software other than a compatible version of Adobe Reader, the application package may contain errors that will be transferred to the new package even if you later download the compatible Adobe Reader version.
- Applicants **cannot** copy and paste data from a package initially opened or edited with an incompatible version of Adobe Reader and will need to download an **entirely new package** using the compatible version of Adobe Reader.
- Some applicants using an incompatible version of Adobe Reader **may have trouble** opening and viewing the application package while others may find they can open, view and complete the application package but **may not be able to submit** the application package through Grants.gov.
- Grants.gov **does not** guarantee to support versions of Adobe Reader that are not compatible with Grants.gov.
- Any and all edits made to the Adobe Reader application package **must** be made with a compatible version of Adobe Reader.
- If more than one person is entering text into a Workspace PDF form, the same version of Adobe Reader software should be used by each person. Check the version number of the Adobe software on each user's computer to make sure the versions match. Using different versions of Adobe Reader may cause submission and/or save errors – even if each version is individually compatible with Grants.gov.

**For your convenience, a compatible version of Adobe Reader is available for free download at** [http://www.grants.gov/web/grants/applicants/adobe-software-compatibility.html.](http://www.grants.gov/web/grants/applicants/adobe-software-compatibility.html)

We strongly recommend that you review the information on computer and operating system compatibility with Adobe available at http://www.grants.gov/web/grants/applicants/adobesoftware-compatibility.html **before** downloading, completing or submitting your application.

Applicants are reminded that they should submit their application at least a day or two in advance of the closing date as detailed in the **Federal Register** notice. If you have any questions regarding this matter please email the Grants.gov Contact Center at  $\frac{\text{support}(a)}{\text{grams}}$ ,gov or call 1-800-518-4726.

## <span id="page-14-0"></span>*Grants.gov Submission Procedures and Tips for Applicants*

To facilitate your use of Grants.gov, this document includes important submission procedures you need to be aware of to ensure your application is received in a timely manner and accepted by the Department of Education.

## **Browser Support**

The latest versions of Microsoft Internet Explorer (IE), Mozilla Firefox, Google Chrome, and Apple Safari are supported for use with Grants.gov. However, these web browsers undergo frequent changes and updates, so we recommend you have the latest version when using

Grants.gov. Legacy versions of these web browsers may be functional, but you may experience issues.

For additional information or updates, please see the Grants.gov Browser information in the Applicant FAQs:<http://www.grants.gov/web/grants/applicants/applicant-faqs.html#browser>

## **ATTENTION – Workspace, Adobe Forms and PDF Files Required**

Grants.gov applicants can apply online using Workspace. Workspace is a shared, online environment where members of a grant team may simultaneously access and edit different web forms within an application. For each funding opportunity announcement (FOA), you can create individual instances of a workspace.

Below is an overview of applying on Grants.gov. For access to complete instructions on how to apply for opportunities, refer to: [https://www.grants.gov/web/grants/applicants/workspace](https://www.grants.gov/web/grants/applicants/workspace-overview.html)[overview.html](https://www.grants.gov/web/grants/applicants/workspace-overview.html)

- 1) **Create a Workspace**: Creating a workspace allows you to complete it online and route it through your organization for review before submitting.
- 2) **Complete a Workspace**: Add participants to the workspace to work on the application together, complete all the required forms online or by downloading PDF versions, and check for errors before submission. The Workspace progress bar will display the state of your application process as you apply. As you apply using Workspace, you may click the blue question mark icon near the upper-right corner of each page to access context-sensitive help.

a. Adobe Reader: If you decide not to apply by filling out web forms you can download individual PDF forms in Workspace. The individual PDF forms can be downloaded and saved to your local device storage, network drive(s), or external drives, then accessed through Adobe Reader. NOTE: Visit the Adobe Software Compatibility page on Grants.gov to download the appropriate version of the software at: [https://www.grants.gov/web/grants/applicants/adobe-software](https://www.grants.gov/web/grants/applicants/adobe-software-compatibility.html)[compatibility.html](https://www.grants.gov/web/grants/applicants/adobe-software-compatibility.html) 

b. Mandatory Fields in Forms: In the forms, you will note fields marked with an asterisk and a different background color. These fields are mandatory fields that must be completed to successfully submit your application.

c. Complete SF-424 Fields First: The forms are designed to fill in common required fields across other forms, such as the applicant name, address, and UEI Number. Once it is completed, the information will transfer to the other forms.

- 3) **Submit a Workspace**: An application may be submitted through workspace by clicking the Sign and Submit button on the Manage Workspace page, under the Forms tab. Grants.gov recommends submitting your application package at least 24- 48 hours prior to the close date to provide you with time to correct any potential technical issues that may disrupt the application submission.
- 4) **Track a Workspace Submission**: After successfully submitting a workspace application, a Grants.gov Tracking Number (GRANTXXXXXXXX) is automatically

assigned to the application. The number will be listed on the Confirmation page that is generated after submission. Using the tracking number, access the Track My Application page under the Applicants tab or the Details tab in the submitted workspace.

For additional training resources, including video tutorials, refer to <https://www.grants.gov/web/grants/applicants/applicant-training.html>

## **Helpful Reminders**

1) **REGISTER EARLY** – Grants.gov registration involves many steps including registration on SAM [\(www.sam.gov\)](http://www.sam.gov/) which may take approximately one week to complete, but could take upwards of several weeks to complete, depending upon the completeness and accuracy of the data entered into the SAM database by an applicant. You may begin working on your application while completing the registration process, but you cannot submit an application until all of the Registration steps are complete. Please note that once your SAM registration is active, it will take 24-48 hours for the information to be available in Grants.gov, and before you can submit an application through Grants.gov. For detailed information on the Registration Steps, please go to:<http://www.grants.gov/web/grants/register.html>[Note: Your organization will need to update its SAM registration annually.]

Primary information about SAM is available at [www.sam.gov.](http://www.sam.gov/) However, to further assist you with obtaining and registering your UEI and TIN in SAM or updating your existing SAM account the Department of Education has prepared a SAM.gov Tip Sheet which you can find at: [https://www2.ed.gov/about/offices/list/ofo/docs/unique-entity-identifier](https://www2.ed.gov/about/offices/list/ofo/docs/unique-entity-identifier-transition-fact-sheet.pdf)[transition-fact-sheet.pdf](https://www2.ed.gov/about/offices/list/ofo/docs/unique-entity-identifier-transition-fact-sheet.pdf)

**2) SUBMIT EARLY** – **We strongly recommend that you do not wait until the last day to submit your application. Grants.gov will put a date/time stamp on your application and then process it after it is fully uploaded.** The time it takes to upload an application will vary depending on a number of factors including the size of the application and the speed of your Internet connection, and the time it takes Grants.gov to process the application will vary as well. If Grants.gov rejects your application (see step three below), you will need to resubmit successfully to Grants.gov before 11:59:59 p.m. Eastern Time on the deadline date.

**Note: To submit successfully, you must provide the UEI on your application that was used when you registered as an Authorized Organization Representative (AOR) on Grants.gov. This UEI is typically the same number used when your organization registered with SAM. If you do not enter the same UEI on your application as the UEI you registered with, Grants.gov will reject your application.** 

3) **VERIFY SUBMISSION IS OK** – You will want to verify that Grants.gov received your application submission on time and that it was validated successfully. To see the date/time your application was received, login to Grants.gov and click on the Track My Application link. For a successful submission, the date/time received should be earlier than 11:59:59 p.m. Eastern Time, on the deadline date, AND the application status should be: Validated, Received by Agency, or Agency Tracking Number Assigned. Once the Department of Education receives your application from Grants.gov, an Agency Tracking Number (PR/award number) will be assigned to your application and will be available for viewing on Grants.gov's Track My Application link.

If the date/time received is later than 11:59:59 p.m. Eastern Time, on the deadline date, your application is late. If your application has a status of "Received" it is still awaiting validation by Grants.gov. Once validation is complete, the status will either change to "Validated" or "Rejected with Errors." If the status is "Rejected with Errors," your application has not been received successfully. Some of the reasons Grants.gov may reject an application can be found on the Grants.gov site: [http://www.grants.gov/web/grants/applicants/encountering-error-messages.html.](http://www.grants.gov/web/grants/applicants/encountering-error-messages.html) For more detailed information on troubleshooting Adobe errors, you can review the Adobe Software Tip Sheet at: [http://www.grants.gov/web/grants/applicants/adobe-software](http://www.grants.gov/web/grants/applicants/adobe-software-compatibility.html)[compatibility.html](http://www.grants.gov/web/grants/applicants/adobe-software-compatibility.html) . If you discover your application is late or has been rejected, please see the instructions below. Note: You will receive a series of confirmations both online and via e-mail about the status of your application. Please do not rely solely on e-mail to confirm whether your application has been received timely and validated successfully.

### **Submission Problems – What should you do?**

If you have problems submitting to Grants.gov before the closing date, please contact Grants.gov Customer Support at 1-800-518-4726 or email at:<mailto:support@grants.gov> or access the Grants.gov Self-Service Knowledge Base web portal at: [https://grants](https://grants-portal.psc.gov/Welcome.aspx?pt=Grants)[portal.psc.gov/Welcome.aspx?pt=Grants](https://grants-portal.psc.gov/Welcome.aspx?pt=Grants)

If electronic submission is required, you must submit an electronic application before 11:59:59 p.m., unless you follow the procedures in the **Federal Register** notice and qualify for one of the exceptions to the electronic submission requirement and submit, no later than two weeks before the application deadline date, a written statement to the Department that you qualify for one of these exceptions. If electronic submission is optional and you have problems that you are unable to resolve before the deadline date and time for electronic applications, please follow the transmittal instructions for hard copy applications in the **Federal Register** notice and get a hard copy application postmarked by midnight on the deadline date. (See the **Federal Register** notice for detailed instructions.)

## **Helpful Hints When Working with Grants.gov**

Please go to<http://www.grants.gov/web/grants/support.html>for help with Grants.gov. For additional tips related to submitting grant applications, please refer to the Grants.gov Applicant FAQs found at this Grants.gov link: [http://www.grants.gov/web/grants/applicants/applicant](http://www.grants.gov/web/grants/applicants/applicant-faqs.html)[faqs.html](http://www.grants.gov/web/grants/applicants/applicant-faqs.html) 

## **Dial-Up Internet Connections**

When using a dial up connection to upload and submit your application, it can take significantly longer than when you are connected to the Internet with a high-speed connection, e.g. cable

modem/DSL/T1. While times will vary depending upon the size of your application, it can take a few minutes to a few hours to complete your grant submission using a dial up connection. **If you do not have access to a high-speed connection and electronic submission is required, you may want to consider following the instructions in the Federal Register notice to obtain an exception to the electronic submission requirement no later than two weeks before the application deadline date.** (See the **Federal Register** notice for detailed instructions.)

### **Attaching Files – Additional Tips**

Please note the following tips related to attaching files to your application, especially the requirement that applicants **only include read-only flattened PDF files** or Microsoft Word documents in their application:

- When you submit your application electronically, you must upload any narrative sections and all other attachments to your application as files in either Portable Document Format (PDF) or Microsoft Word. Although applicants have the option of uploading any narrative sections and all other attachments to their application in either PDF or Microsoft Word, we **recommend** applicants submit all documents as read-only flattened PDFs, meaning any fillable PDF files must be saved and submitted as non-fillable PDF files and not as interactive or fillable PDF files, to better ensure applications are processed in a more timely, accurate, and efficient manner.
- Grants.gov cannot process an application that includes two or more files that have the same name within a grant submission. Therefore, each file uploaded to your application package should have a unique file name.
- When attaching files, applicants should follow the guidelines established by Grants.gov on the size and content of file names. Uploaded file names must be fewer than 50 characters, and, in general, applicants should not use any special characters. However, Grants.gov does allow for the following UTF-8 characters when naming your attachments: A-Z, a-z, 0-9, underscore, hyphen, space, period, parenthesis, curly braces, square brackets, ampersand, tilde, exclamation point, comma, semi colon, apostrophe, at sign, number sign, dollar sign, percent sign, plus sign, and equal sign. Applications submitted that do not comply with the Grants.gov guidelines will be rejected at Grants.gov and not forwarded to the Department.
- Applicants should limit the size of their file attachments. Documents submitted that contain graphics and/or scanned material often greatly increase the size of the file attachments and can result in difficulties opening the files. For reference, the average discretionary grant application package with all attachments is less than 5 MB. Therefore, you may want to check the total size of your package before submission.

# <span id="page-19-0"></span>**IAL Application Instructions**

## <span id="page-19-1"></span>*Electronic Application Format*

Applications for grants under this competition must be submitted electronically, unless you qualify for an exception to the electronic submission requirement in accordance with the instructions in this application package.

In accordance with EDGAR §75.216(b) and (c), an application will not be evaluated for funding if the applicant does not comply with all of the procedural rules that govern the submission of the application or the application does not contain the information required under the program.

*Important note***:** Applications submitted to Grants.gov for the Department of Education will be posted using Adobe forms. Therefore, applicants will need to download a compatible version of Adobe Reader (see Grants.gov for compatible versions).

Information on computer and operating system compatibility with Adobe and links to download the latest version is available on Grants.gov. Also, please review the **Submitting Applications with Adobe Reader Software** and **Education Submission Procedures and Tips for Applicants** forms found within this package for further information and guidance related to this requirement.

We strongly recommend that you review these details on [www.Grants.gov](http://www.grants.gov/) before completing and submitting your application. In addition, applicants should submit their application at least a day or two in advance of the closing date as detailed below. If you have any questions regarding this matter, please email the Grants.gov Contact Center at [support@grants.gov](mailto:support@grants.gov) or call 1-800-518-4726.

**Note: Please do not attach any narratives, supporting files, or application components to any forms unless it is specifically required by the instructions for the individual section of the application. Although several forms accept attachments, the Department will only review materials/files attached in accordance with the instructions provided within this application package.** 

## <span id="page-20-0"></span>*Electronic Application Submission Checklist*

It is recommended that your electronic application be organized in the following manner and include the following parts in order to expedite the review process. Instructions for all parts and forms of the application are found either on the following pages of the application package or individually for each form on Grants.gov.

*Review your electronic application to ensure you have completed the following forms and sections:*

## **Part 1: Preliminary Documents**

 $\Box$  Application for Federal Assistance (form SF 424)

 $\Box$  ED Supplemental Information for SF 424

## **Part 2: Budget Information**

ED Budget Information Non-Construction Programs (ED Form 524)

## **Part 3: ED Abstract Form**

 $\Box$  Project Abstract

## **Part 4: Project Narrative Attachment Form**

 $\Box$  Application Narrative

## **Part 5: Budget Narrative Attachment Form**

 $\Box$  Budget Narrative

## **Part 6: Other Attachments Form**

- $\Box$  Individual Resumes for Project Directors & Key Personnel
- $\Box$  Certification of LEA Eligibility
- $\Box$  Certification of Non-Profit Status (if applicable)

## **Part 7: Assurances and Certifications**

- Grants.gov Lobbying Form
- General Education Provisions Act (GEPA) Requirements Section 427 (ED GEPA 427 form)

## **Part 8: Intergovernmental Review (Executive Order 12372)**

 $\Box$  State Single Point of Contact (SPOC) List

## <span id="page-21-0"></span>*Part 1: Preliminary Documents*

 $\Box$  Application for Federal Assistance (Form SF 424)

 $\Box$  ED Supplemental Information for SF 424

These forms require basic identifying information about the applicant and the application. Please provide all requested applicant information (including name, address, e-mail address and UEI).

## **When applying electronically via Grants.gov, you will need to ensure that the UEI you enter on your application is the same as the UEI your organization used when it registered with the System for Award Management.**

Applicants are advised to complete the Application for Federal Assistance (Form SF 424) first. Grants.gov will automatically insert the correct Assistance Listing Number and program name automatically wherever needed on other forms.

*NOTE: Please do not attach any narratives, supporting files, or application components to the Standard Form (SF 424). Although this form accepts attachments, the Department of Education will only review materials/files attached in accordance with the instructions provided within this application.*

## Unique Entity Identifier (UEI) Fact Sheet

The Federal Government has transitioned from the use of the DUNS Number to the Unique Entity Identifier (UEI) as the primary means of entity identification for Federal awards government-wide. UEIs are required in accordance with 2 CFR [Part 25,](https://www.ecfr.gov/current/title-2/subtitle-A/chapter-I/part-25) and the transition from DUNS to UEI has resulted in the UEI being issued by the Federal Government in [SAM.gov.](https://sam.gov/content/home) This means entities no longer rely on a third party to obtain an identifier (i.e., a DUNS issued by Dun and Bradstreet). This change streamlines the entity identification and validation process, making it easier and less burdensome for entities to do business with the Federal Government. Information addressing the reasons for this transition is available at The [New Unique Entity](https://www.gsa.gov/about-us/organization/federal-acquisition-service/office-of-systems-management/integrated-award-environment-iae/iae-systems-information-kit/unique-entity-identifier-update) [Identifier](https://www.gsa.gov/about-us/organization/federal-acquisition-service/office-of-systems-management/integrated-award-environment-iae/iae-systems-information-kit/unique-entity-identifier-update) is Here and at Why [has SAM.gov changed](https://www.fsd.gov/gsafsd_sp?id=kb_article_view&sysparm_article=KB0045975&sys_kb_id=e553c7dc1b2e30106397ec21f54bcb47&spa=1) from the DUNS [Number to the Unique](https://www.fsd.gov/gsafsd_sp?id=kb_article_view&sysparm_article=KB0045975&sys_kb_id=e553c7dc1b2e30106397ec21f54bcb47&spa=1)  [Entity ID?.](https://www.fsd.gov/gsafsd_sp?id=kb_article_view&sysparm_article=KB0045975&sys_kb_id=e553c7dc1b2e30106397ec21f54bcb47&spa=1)

Here is what you need to know about this recent transition:

- 1. Direct Grant Recipients and Grant Applicants
	- a. If your organization is currently registered in [SAM.gov](https://sam.gov/content/home) with either an active or inactive registration, you have already been assigned a UEI. Your UEI is viewable on your entity's registration record in SAM.gov. To learn how to view your UEI, see this guide: [How can I view](https://www.fsd.gov/gsafsd_sp?id=kb_article_view&sysparm_article=KB0041254&sys_kb_id=a05adbae1b59f8982fe5ed7ae54bcbba&spa=1) my [Unique Entity ID?.](https://www.fsd.gov/gsafsd_sp?id=kb_article_view&sysparm_article=KB0041254&sys_kb_id=a05adbae1b59f8982fe5ed7ae54bcbba&spa=1)
	- b. On **April 4, 2022,** the Integrated Award Environment (IAE) systems (i.e., SAM.gov, FPDS, eSRS, FSRS, FAPIIS, and CPARS) complied with the Federal Government's requirement to end use of the DUNS Number for Federal award management.<sup>[1](#page-5-1)</sup> The U.S. **Department of Education's Grants Management System (G5) implemented this transition on April 4, 2022**.
	- c. If you have an inactive registration or need to update your registration, you must ensure that your renewal or updates occur on time and as required, but this does not affect whether you have been assigned a UEI. If you have a registration, you already have a UEI. If your registration has expired, you have been assigned a UEI, but you will need to renew your registration. You can access instructions addressing how to renew your

<sup>1</sup> [SAM.gov](https://sam.gov/content/home) – Or the System for Awards Management is the official site for registering to do business with the Federal Government.

[FPDS.gov](https://fpds.gov/) – Or the Federal Procurement Data System is the official site for reporting contracts whose estimated value is \$10K or more.

[eSRS.gov](https://esrs.gov/) - Or the Electronic Subcontracting Reporting System is the official site for reporting subcontracts[. FSRS.gov](https://fsrs.gov/) - Or the Federal Funding Accountability and Transparency Act Subaward Reporting System (FSRS) is the official reporting site that Federal prime awardees (i.e., prime contractors and prime grants recipients) use to capture and report subaward and executive compensation data regarding their first-tier subawards.

[FAPIIS.gov](https://fapiis.gov/) – Or the Federal Awardee Performance and Integrity Information System is the official site in which records are entered and searchable related to Administrative Agreements, Defective Pricing, DoD Determination of Contractor Fault, Non- Responsibility Determination, Recipient Not-Qualified Determination, Termination for Cause, Termination for Default, Termination for Material Failure to Comply, Suspension/Debarment information if the entity has any of these records, and Administrative Proceedings information.

[CPARS.gov](https://cpars.gov/) – Or the Contractor Performance Assessment Reporting System is the official site in which Federal agencies can create and measure the quality and timely reporting of contractor performance information, and where contractors can review this information and provide comment

entity registration at: How to [Renew or](https://www.fsd.gov/gsafsd_sp?id=kb_article_view&sysparm_article=KB0039526&sys_kb_id=0575c1c81b8138905465eaccac4bcb16&spa=1) [Update an Entity.](https://www.fsd.gov/gsafsd_sp?id=kb_article_view&sysparm_article=KB0039526&sys_kb_id=0575c1c81b8138905465eaccac4bcb16&spa=1)

- d. If you are not registered in [SAM.gov,](https://sam.gov/content/home) create a new registration by clicking on the "Get Started" link under the "Register Your Entity..." heading in **[SAM.gov.](https://sam.gov/content/home)** Grantees, and other entities wanting to do business with the U.S. Department of Education (e.g., entities applying for a grant), that are not already registered in [SAM.gov](https://sam.gov/content/home) must complete the full **"Register Entity"** registration option and **NOT** the abbreviated "Get a Unique Entity ID" option. The "Get a Unique Entity ID" option, which is not a full registration, is only available to entities that are not grantees (i.e., direct recipients of a U.S. Department of Education grant) and to entities that do not wish to apply for a Federal grant. Failing to complete the **"Register Entity"** option may result in loss of funding, loss of applicant eligibility, and/or delays in receiving a grant award.
- e. Once assigned, the UEI number will never expire; however, entity registrations do expire annually and require annual renewal. Please ensure that your organization renews its registration prior to the expiration date. The expiration date is listed in your entity record in [SAM.gov.](https://sam.gov/content/home)
- 2. Subrecipients
	- a. Subrecipients must have a UEI; however, the U.S. Department of Education does not require subrecipients under its grants to register their UEIs in SAM.gov. Unless item 2(b) applies, subrecipients that do not have a UEI may complete the abbreviated "**Get a Unique Entity ID**" option and **NOT** the full "Register Entity" registration option to obtain a UEI. Since the UEI validates the subrecipient's legal business name and address, subrecipients must update this information when changes occur. For information about how to obtain a UEI without registering an entity, and the difference between only getting a UEI and registering an entity, view the [How to get a Unique Entity ID](https://www.fsd.gov/gsafsd_sp?id=kb_article&sys_id=cd0931061b2ec954cc45ea04bc4bcbab) video.
	- b. The following exception to item 2(a) applies to subrecipients. When subrecipients under U.S. Department of Education grants are also **direct** recipients of U.S. Department of Education grants and/or **direct**  recipients of other Federal agency grants, and/or they wish to apply for a Federal grant as a direct recipient, these subrecipients must have an active UEI registration in SAM.gov. Subrecipients that are currently registered in [SAM.gov](https://sam.gov/content/home) with either an active or inactive registration have been assigned their UEI. If a subrecipient's registration has expired, it has been assigned a UEI, but it will need to renew its registration. Registrations expire annually and require annual renewal. To renew expired registrations, these entities may follow the instructions at: How to [Renew or Update an](https://www.fsd.gov/gsafsd_sp?id=kb_article_view&sysparm_article=KB0039526&sys_kb_id=0575c1c81b8138905465eaccac4bcb16&spa=1) Entity. Subrecipients without a registration that are also direct grant recipients under other Federal awards, and/or that wish to apply for a Federal grant as a direct recipient, must register by clicking on the "Get Started" link under the "Register Your Entity..." heading in [SAM.gov](https://sam.gov/content/home) and complete the full **"Register Entity"** registration option.
- 3. Where to Get Help

The Federal Service Desk, available at [FSD.gov,](https://www.fsd.gov/gsafsd_sp) is the help desk that has been established for all IAE systems. [FSD.gov](https://www.fsd.gov/gsafsd_sp) includes resources that address the recent UEI transition and these resources are available at: [Help for the Transition from DUNS to Unique Entity Identifier \(UEI\).](https://www.fsd.gov/gsafsd_sp?id=gsafsd_kb_articles&sys_id=7f2f7c7e1bae8d54937fa64ce54bcb56)

There are resources available for grantees, subrecipients, contractors, subcontractors, and Federal employees who use [SAM.gov,](https://sam.gov/content/home) and for individuals who search for entities on [SAM.gov.](https://sam.gov/content/home) For example, there are FAQs available that are organized by how an individual uses [SAM.gov](https://sam.gov/content/home) based on their roles and responsibilities [\(FAQs and Resources Based on What You Do in](https://www.fsd.gov/gsafsd_sp?id=gsafsd_kb_articles&sys_id=6b8149b2db2e7c10060d5425f39619a8) [SAM.gov\)](https://www.fsd.gov/gsafsd_sp?id=gsafsd_kb_articles&sys_id=6b8149b2db2e7c10060d5425f39619a8) that are particularly helpful.

1 a. If you have questions about UEIs or the recent UEI transition that are not answered in the FAQs or in other resources available at [FSD.gov,](https://www.fsd.gov/gsafsd_sp) you may contact the [FSD.gov](https://www.fsd.gov/gsafsd_sp) by calling, or by choosing "Create an Incident" or engaging in a "Live Chat."

b. For other questions related to your grant, please contact your Education Program Contact listed in box 3 of your Grant Award Notification, or as identified in any other applicable documentation provided by the U.S. Department of Education.

### **INSTRUCTIONS FOR THE SF-424**

This is a standard form required for use as a cover sheet for submission of pre-applications and applications and related information under discretionary programs. Some of the items are required and some are optional at the discretion of the applicant or the federal agency (agency). Required fields on the form are identified with an asterisk (\*) and are also specified as "Required" in the instructions below. In addition to these instructions, applicants must consult agency instructions to determine other specific requirements.

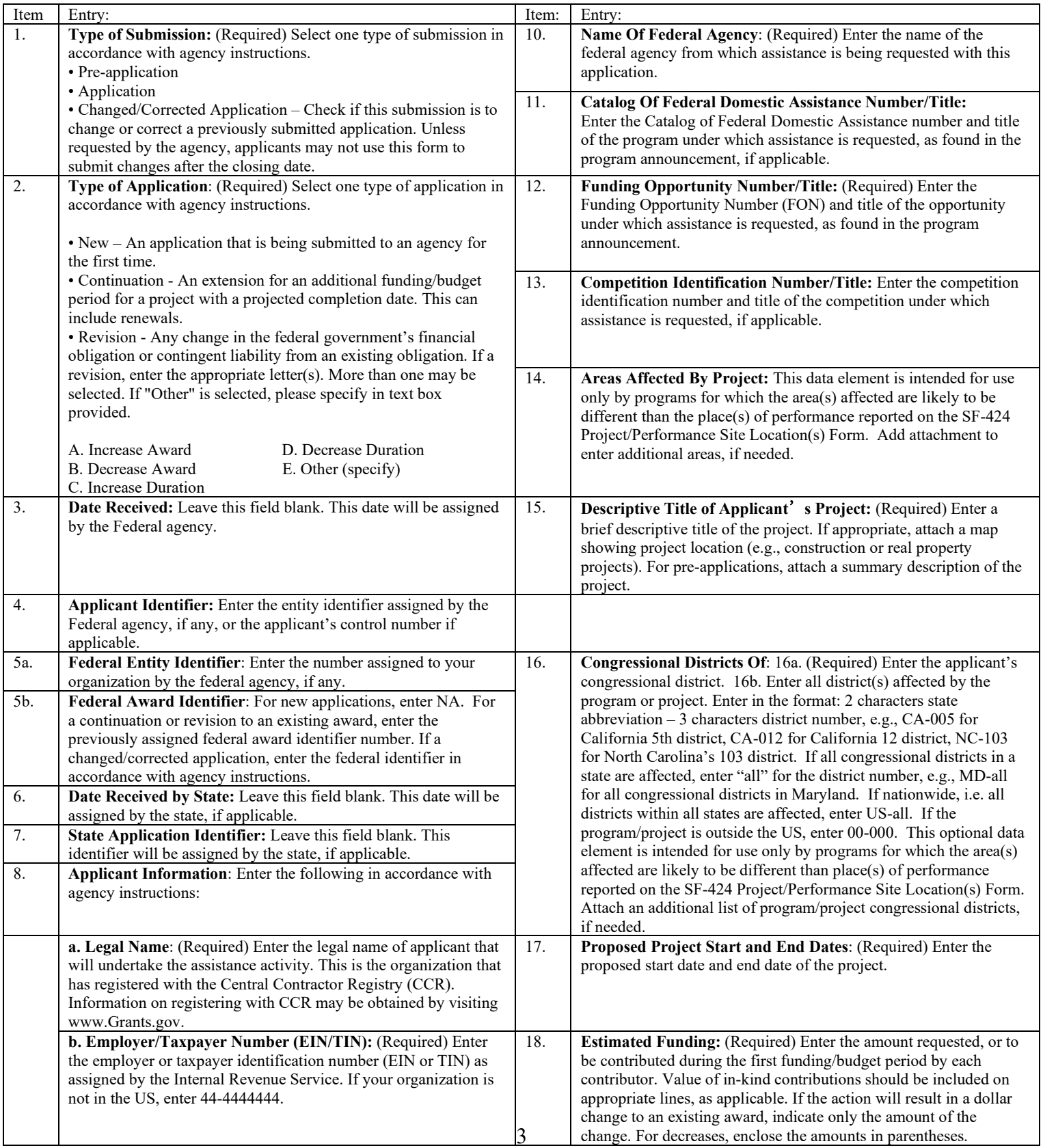

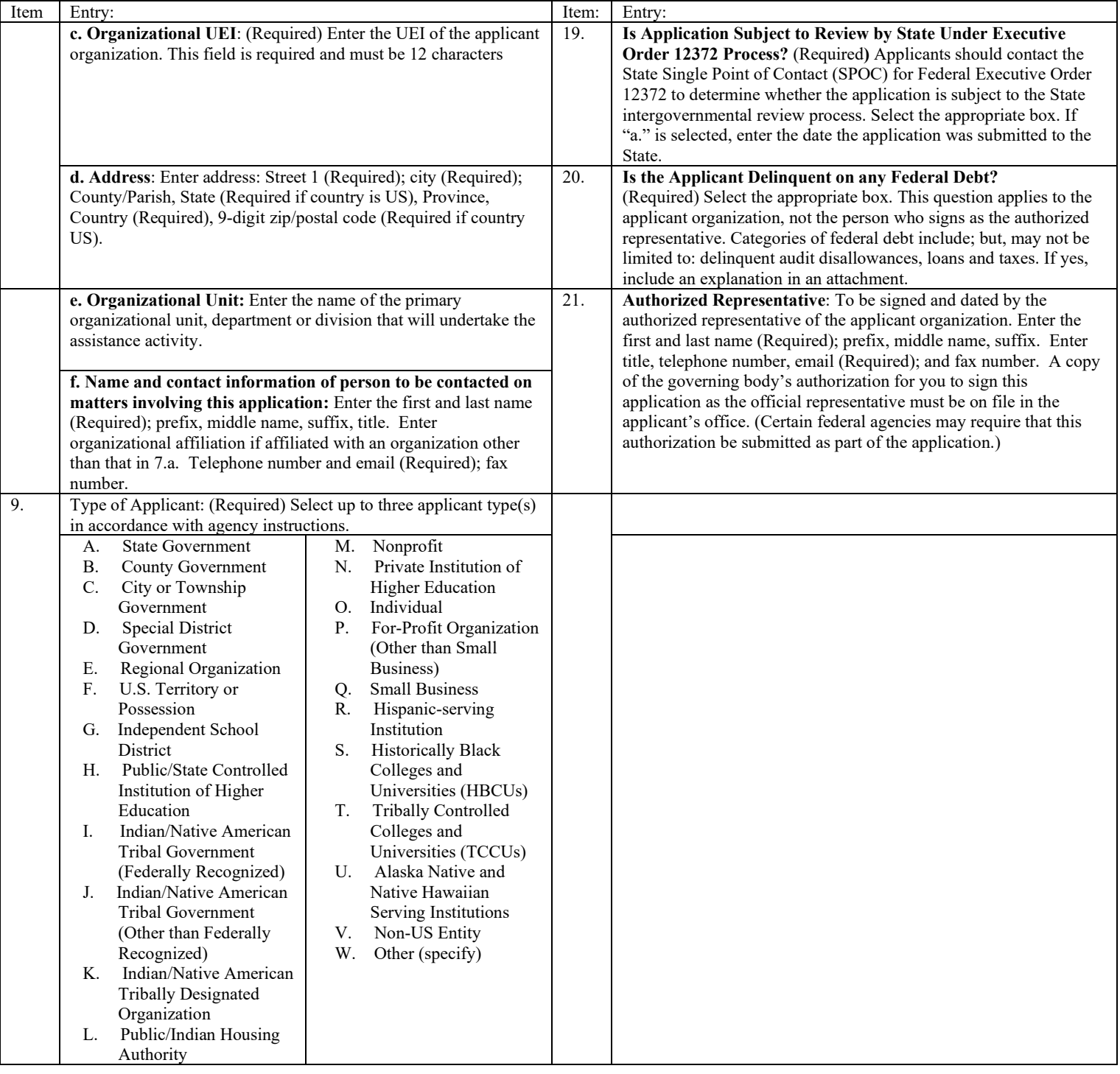

[**U.S Department of Education note**: As of fall, 2018, the FON discussed in Block 12 of the instructions can be found via the following URL: https://www.grants.gov/web/grants/search-grants.html.]

### **Instructions for U.S. Department of Education Supplemental Information for the SF-424**

**1. Project Director.** Name, address, telephone and fax numbers, and e-mail address of the person to be contacted on matters involving this application. Items marked with an asterisk (\*) are mandatory.

**2**. **Novice Applicant.** Check "Yes" if you meet the definition for novice applicants specified in the regulations in 34 CFR 75.225 and included on the attached page entitled "Definitions for U.S. Department of Education Supplemental Information for the SF-424"). By checking "Yes" the applicant certifies that it meets these novice applicant requirements. Check "No" if you do not meet the definition for novice applicants**.**

This novice applicant information will be used by ED to: 1) determine the amount and type of technical assistance that a novice might need, if funded, and 2) determine novice applicant eligibility in discretionary grant competitions that give special consideration to novice applications. Certain ED discretionary grant programs give special consideration to novice applications, either by establishing a special competition for novice applicants or by giving competitive preference to novice applicants under the procedures in  $34$  CFR  $75.105(c)(2)$ . If special consideration is being given to novice applications under a particular discretionary grant competition, the application notice for the competition published in the Federal Register will specify this information

**3. Human Subjects Research.** (See I. A. "Definitions" in attached page entitled "Definitions for U.S. Department of Education Supplemental Information for the SF-424.")

**3a. If Not Human Subjects Research.** Check "**No**" if research activities involving human subjects are not planned at any time during the proposed project period. The remaining parts of Item 3 are then not applicable.

**3a. If Human Subjects Research.** Check "**Yes**" if research activities involving human subjects are planned at any time during the proposed project period, either at the applicant organization or at any other performance site or collaborating institution. Check "**Yes**" even if the research is exempt from the regulations for the protection of human subjects. (See I. B. "Exemptions" in attached page entitled "Definitions for U.S. Department of Education Supplemental Information for SF-424.")

**3b. If Human Subjects Research is Exempt from the Human Subjects Regulations.** Check "**Yes**" if all the research activities proposed are designated to be exempt from the regulations. Check the exemption number(s) corresponding to one or more of the six exemption categories listed in I. B. "Exemptions." In addition, follow the instructions in II. A. "Exempt Research Narrative" in the attached page entitled "Definitions for U.S. Department of Education Supplemental Information for the SF-424."

**3b. If Human Subjects Research is Not Exempt from Human Subjects Regulations.** Check "**No**" if some or all of the planned research activities are covered (not exempt). In addition, follow the instructions in II. B. "Nonexempt Research Narrative" in the attached page entitled "Definitions for U.S. Department of Education Supplemental Information for the SF-424."

**3b. Human Subjects Assurance Number.** If the applicant has an approved Federal Wide Assurance (FWA) on file with the Office for Human Research Protections (OHRP), U.S. Department of Health and Human Services, that covers the specific activity, insert the number in the space provided. **(A list of current FWAs is available at: https://ohrp.cit.nih.gov/search/fwasearch.aspx?styp=bsc)** If the applicant does not have an approved assurance on file with OHRP, enter "None." In this case, the applicant, by signature on the SF-424, is declaring that it will comply with 34 CFR 97 and proceed to obtain the human subjects assurance upon request by the designated ED official. If the application is recommended/selected for funding, the designated ED official will request that the applicant obtain the assurance within 30 days after the specific formal request.

**3c.** If applicable, please attach your "Exempt Research" or "Nonexempt Research" narrative to your submission of the U.S Department of Education Supplemental Information for the SF-424 form as instructed in item II, "Instructions for Exempt and Nonexempt Human Subjects Research Narratives" in the attached page entitled "Definitions for U.S. Department of Education Supplemental Information for the SF-424."

**Note about Institutional Review Board Approval.** ED does not require certification of Institutional Review Board approval with the application. However, if an application that involves non-exempt human subjects research is recommended/selected for funding, the designated ED official will request that the applicant obtain and send the certification to ED within 30 days after the formal request. **No covered human subjects research can be conducted until the study has ED clearance for protection of human subjects in research.**

*Paperwork Burden Statement***.** *According to the Paperwork Reduction Act of 1995, no persons are required to respond to a collection of information unless such collection displays a valid OMB control number. The valid OMB control number for this information collection is 1894-0007. The time required to complete this information collection is estimated to average between 15 and 45 minutes per response,*  including the time to review instructions, search existing data resources, gather the data needed and complete and review the information *collection. If you have any comments concerning the accuracy of the estimate(s) or suggestions for improving this form, please write to: U.S. Department of Education, Washington, D.C. 20202-0170. If you have comments or concerns regarding the status of your individual submission of this form, write directly to: Comprehensive Literacy State Development Grants Program, Office of Well-Rounded Education, Office of Elementary and Secondary Education, U.S. Department of Education, 400 Maryland Avenue, S.W., Washington, D.C. 20202-6200.* 

### **Definitions for U.S. Department of Education Supplemental Information for the SF-424**

#### **Definitions:**

#### **Novice Applicant (See 34 CFR 75.225)**

For discretionary grant programs, novice applicant means any applicant for a grant from ED that—

- Has never received a grant or subgrant under the program from which it seeks funding;
- Has never been a member of a group application, submitted in accordance with 34 CFR 75.127-75.129, that received a grant under the program from which it seeks funding; and
- Has not had an active discretionary grant from the Federal government in the five years before the deadline date for applications under the program. For the purposes of this requirement, a grant is active until the end of the grant's project or funding period, including any extensions of those periods that extend the grantee's authority to obligate funds.

In the case of a group application submitted in accordance with 34 CFR 75.127-75.129, a group includes only parties that meet the requirements listed above.

#### **PROTECTION OF HUMAN SUBJECTS IN RESEARCH**

#### **I. Definitions and Exemptions**

#### **A. Definitions.**

A research activity involves human subjects if the activity is research, as defined in the Department's regulations, and the research activity will involve use of human subjects, as defined in the regulations.

#### —**Research**

The ED Regulations for the Protection of Human Subjects, Title 34, Code of Federal Regulations, Part 97, define research as "a systematic investigation, including research development, testing and evaluation, designed to develop or contribute to generalizable knowledge. Activities which meet this definition constitute research whether or not they are conducted or supported under a program that is considered research for other purposes. For example, some demonstration and service programs may include research activities.

#### **—Human Subject**

The regulations define human subject as "a living individual about whom an investigator (whether professional or student) conducting research obtains (1) data through intervention or interaction with the individual, or (2) identifiable private information." *(1) If an activity involves obtaining information about a living person by manipulating that person or that person's environment, as might occur when a new instructional technique is tested, or by communicating or interacting with the individual, as occurs with surveys and interviews, the definition of human subject is met. (2) If an activity involves obtaining private information about a living person in such a way that the information can be directly or indirectly linked to that individual, the definition of human subject is met* [Private] information includes information about behavior that occurs in a context in which an individual can reasonably expect that no observation or recording is taking place, and information which has been provided for specific purposes by an individual and which the individual can reasonably expect will not be made public (for example, a school health record).]

#### **B. Exemptions.**

Research activities in which the **only** involvement of human subjects will be in one or more of the following six categories of *exemptions* are not covered by the regulations:

(1) Research conducted in established or commonly accepted educational settings, involving normal educational practices, such as (a) research on regular and special education instructional strategies, or (b) research on the effectiveness of or the comparison among instructional techniques, curricula, or classroom management methods. *If an educational practice is being introduced to the site and is not widely used for similar populations, it is not covered by this exemption.*

(2) Research involving the use of educational tests (cognitive, diagnostic, aptitude, achievement), survey procedures, interview procedures or observation of public behavior, unless: (a) information obtained is recorded in such a manner that human subjects can be identified, directly or through identifiers linked to the subjects; and (b) any disclosure of the human subjects' responses outside the research could reasonably place the subjects at risk of criminal or civil liability or be damaging to the subjects' financial standing, employability, or reputation. *If the subjects are children, exemption 2 applies only to research involving educational tests and observations of public behavior when the investigator(s) do not participate in the activities being observed.* 

*Exemption 2 does not apply if children are surveyed or interviewed or if the research involves observation of public behavior and the investigator(s) participate in the activities being observed.* [Children are defined as persons who have not attained the legal age for consent to treatments or procedures

involved in the research, under the applicable law or jurisdiction in which the research will be conducted.]

(3) Research involving the use of educational tests (cognitive, diagnostic, aptitude, achievement), survey procedures, interview procedures or observation of public behavior that is not exempt under section (2) above, if the human subjects are elected or appointed public officials or candidates for public office; or federal statute(s) require(s) without exception that the confidentiality of the personally identifiable information will be maintained throughout the research and thereafter.

(4) Research involving the collection or study of existing data, documents, records, pathological specimens, or diagnostic specimens, if these sources are publicly available or if the information is recorded by the investigator in a manner that subjects cannot be identified, directly or through identifiers linked to the subjects**.** *[This exemption applies only to retrospective studies using data collected before the initiation of the research.]*

(5) Research and demonstration projects which are conducted by or subject to the approval of department or agency heads, and which are designed to study, evaluate, or otherwise examine: (a) public benefit or service programs; (b) procedures for obtaining benefits or services under those programs; (c) possible changes in or alternatives to those programs or procedures; or (d) possible changes in methods or levels of payment for benefits or services under those programs. *[The standards of this exemption are rarely met because it was designed to apply only to specific research conducted by HHS at the time the regulations were established. We will strictly construe this exemption because it was not intended to apply to ED research.]*

(6) Taste and food quality evaluation and consumer acceptance studies, (a) if wholesome foods without additives are consumed or (b) if a food is consumed that contains a food ingredient at or below the level and for a use found to be safe, or agricultural chemical or environmental contaminant at or below the level found to be safe, by the Food and Drug Administration or approved by the Environmental Protection Agency or the Food Safety and Inspection Service of the U.S. Department of Agriculture.

#### **II. Instructions for Exempt and Nonexempt Human Subjects Research Narratives**

If the applicant marked "Yes" for Item 3.b. of the U.S. Department of Education Supplemental Information for the SF 424, the applicant must attach a human subjects "exempt research" or "nonexempt research" narrative to the U.S. Department of Education Supplemental Information for the SF-424 form. If you have multiple projects and need to provide more than one narrative, be sure to label each set of responses as to the project they address.

#### **A. Exempt Research Narrative.**

If you marked "Yes" for item 3.b. and designated exemption numbers(s), attach the "exempt research" narrative to the U.S. Department of Education Supplemental Information for the SF-424. The narrative must contain sufficient information about the involvement of human subjects in the proposed research to allow a determination by ED that the designated exemption(s) are appropriate. The narrative must be succinct.

#### **B. Nonexempt Research Narrative.**

If you marked "No" for item 3.b. you must attach the "nonexempt research" narrative to the U.S. Department of Education Supplemental Information for the SF-424. The narrative must address the following seven points. Although no specific page limitation applies to this section of the application, be succinct.

#### (1) **Human Subjects Involvement and Characteristics**:

Provide a detailed description of the proposed involvement of human subjects. Describe the characteristics of the subject population, including their anticipated number, age range, and health status. Identify the criteria for inclusion or exclusion of any subpopulation. Explain the rationale for the involvement of special classes of subjects, such as children, children with disabilities, adults with disabilities, persons with mental disabilities, pregnant women, prisoners, institutionalized individuals, or others who are likely to be vulnerable

(2) **Sources of Materials**: Identify the sources of research material obtained from individually identifiable living human subjects in the form of specimens, records, or data. Indicate whether the material or data will be obtained specifically for research purposes or whether use will be made of existing specimens, records, or data.

(3) **Recruitment and Informed Consent**: Describe plans for the recruitment of subjects and the consent procedures to be followed. Include the circumstances under which consent will be sought and obtained, who will seek it, the nature of the information to be provided to prospective subjects, and the method of documenting consent. State if the Institutional Review Board (IRB) has authorized a modification or waiver of the elements of consent or the requirement for documentation of consent.

(4) **Potential Risks**: Describe potential risks (physical, psychological, social, legal, or other) and assess their likelihood and seriousness. Where appropriate, describe alternative treatments and procedures that might be advantageous to the subjects.

(5) **Protection Against Risk**: Describe the procedures for protecting against or minimizing potential risks, including risks to confidentiality, and assess their likely effectiveness. Where appropriate, discuss provisions for ensuring necessary medical or professional intervention in the event of adverse effects to the subjects. Also, where appropriate, describe the provisions for monitoring the data collected to ensure the safety of the subjects.

(6) **Importance of the Knowledge to be Gained**: Discuss the importance of the knowledge gained or to be gained as a result of the proposed research. Discuss why the risks to subjects are reasonable in relation to the anticipated benefits to subjects and in relation to the importance of the knowledge that may reasonably be expected to result.

(7) **Collaborating Site(s)**: If research involving human subjects will take place at collaborating site(s) or other performance site(s), name the sites and briefly describe their involvement or role in the research.

*Copies of the Department of Education's Regulations for the Protection of Human Subjects, 34 CFR Part 97 and other pertinent materials on the protection of human subjects in research are available from the Office of the Chief Financial Officer, U.S. Department of Education, Washington, D.C. 20202-4331, telephone: (202) 245-8090, and on the U.S. Department of Education's Protection of Human Subjects in Research Web Site:* 

*http://www.ed.gov/about/offices/list/ocfo/humansub.html*

NOTE: The **State Applicant Identifier** on the SF-424 is for State Use only. Please complete it on the SF-424 in the upper right corner of the form (if applicable).

## <span id="page-31-0"></span>*Part 2: Budget Information*

 $\Box$  ED Budget Information Non-Construction Programs (ED Form 524)

This part of your application contains information about the Federal funding you are requesting. Remember that you must provide all requested budget information for each year of the project (60 months) and the total column in order to be considered for Federal funding. Specific instructions for completing the budget forms are provided within this application package.

*Instructions for completing ED Form 524 Section A:* 

Name of Institution/Organization: Enter the name of the applicant in the space provided.

Personnel (line 1): Enter project personnel salaries and wages only. Include fees and expenses for consultants on line 6.

Fringe Benefits (line 2): The institution's normal fringe benefits contribution may be charged to the program. Leave this line blank if fringe benefits applicable to direct salaries and wages are treated as part of the indirect cost.

Travel (line 3): Indicate the travel costs of employees and participants only. Include travel of persons such as consultants on line 6.

Equipment (line 4): Indicate the cost of tangible, non-expendable personal property that has a usefulness greater than one year and acquisition costs that are the lesser of the capitalization level established by the applicant entity for financial statement purposes or \$5,000 per article. Lower limits may be established to maintain consistency with the applicant's policy.

Supplies (line 5): Show all tangible, expendable personal property. Direct supplies and materials differ from equipment in that they are consumable, expendable, and of a relatively low unit cost. *Supplies purchased with grant funds should directly benefit the grant project and be necessary for achieving the goals of the project.* 

Contractual (line 6): The contractual category should include all costs specifically incurred with actions that the applicant takes in conjunction with an established internal procurement system. Include consultant fees, expenses, and travel costs in this category if the consultant's services are obtained through a written binding agreement or contract.

Construction (line 7): Not applicable.

Other (line 8): Indicate all direct costs not covered on lines 1-6. For example, include costs such as space rental, required fees, honoraria and travel (where a contract is not in place for services), training, and communication and printing costs. *Do not include costs that are included in the indirect cost rate.* 

Total Direct Costs (line 9): The sum of lines 1-8.

Indirect Costs (line 10): Indicate the applicant's approved indirect cost rate, per sections 75.560 – 75.564 of EDGAR. If an applicant does not have an approved indirect cost rate agreement with a cognizant Federal agency, the applicant must apply to the Department for a temporary indirect cost rate if it wishes to charge indirect costs to the grant. For more information, go to the Department's website at: [http://www.ed.gov/about/offices/list/ocfo/fipao/icgindex.html.](http://www.ed.gov/about/offices/list/ocfo/fipao/icgindex.html)

Training Stipends (line 11): This line item is not applicable to this program. The training stipend line item only pertains to costs associated with long term training programs and college or university coursework, not workshops or short-term training supported by this program. *Salary stipends paid to teachers and other school personnel for participating in short-term professional development should be reported in Personnel (line 1)*.

Total Cost (line 12): This should equal to sum of lines 9-11 (total direct costs + indirect + stipends). The sum for column one, labeled *Project Year 1* (a), should also be equal to item 15a on the application cover sheet (SF Form 424).

## **Instructions for ED 524**

#### General Instructions

This form is used to apply to individual U.S. Department of Education (ED) discretionary grant programs. Unless directed otherwise, provide the same budget information for each year of the multi-year funding request. Pay attention to applicable program specific instructions, if attached. You

may access the Education Department General Administrative Regulations cited within these instructions at: [http://www.ed.gov/policy/fund/reg/edgarReg/edgar.html.](http://www.ed.gov/policy/fund/reg/edgarReg/edgar.html) You may access

requirements from 2 CFR 200, "Uniform Administrative Requirements, Cost Principles, and Audit Requirements for Federal Awards" cited within these instructions at:

[https://www.federalregister.gov/articles/2013/12/26/2013-30465/uniform](https://www.federalregister.gov/articles/2013/12/26/2013-30465/uniform-administrative-requirements-cost-principles-and-audit-requirements-for-federal-awards)[administrative-requirements-cost-principles-and-audit-requirements-for](https://www.federalregister.gov/articles/2013/12/26/2013-30465/uniform-administrative-requirements-cost-principles-and-audit-requirements-for-federal-awards)[federal-awards.](https://www.federalregister.gov/articles/2013/12/26/2013-30465/uniform-administrative-requirements-cost-principles-and-audit-requirements-for-federal-awards)

**You must consult with your Business Office prior to submitting this form.**

#### Section A - Budget Summary U.S. Department of Education Funds

All applicants must complete Section A and provide a break-down by the applicable budget categories shown in lines 1-11.

Lines 1-11, columns (a)-(e): For each project year for which funding is requested, show the total amount requested for each applicable budget category.

Lines 1-11, column (f): Show the multi-year total for each budget category. If funding is requested for only one project year, leave this column blank.

Line 12, columns (a)-(e): Show the total budget request for each project year for which funding is requested.

Line 12, column (f): Show the total amount requested for all project years. If funding is requested for only one year, leave this space blank.

**Indirect Cost Information**: If you are requesting reimbursement for indirect costs on line 10, this information is to be completed by your Business Office.

(1): Indicate whether or not your organization has an Indirect Cost Rate Agreement that was approved by the Federal government. If you checked "no," ED generally will authorize grantees to use a temporary rate of 10 percent of budgeted salaries and wages (**complete (4) of this section when using the temporary rate**) subject to the following limitations:

(a) The grantee must submit an indirect cost proposal to its cognizant agency within 90 days after ED issues a grant award notification; and

(b) If after the 90-day period, the grantee has not submitted an indirect cost proposal to its cognizant agency, the grantee may not charge its grant for indirect costs until it has negotiated an indirect cost rate agreement with its cognizant agency.

(2): If you checked "yes" in (1), indicate in (2) the beginning and ending dates covered by the Indirect Cost Rate Agreement. In

addition, indicate whether ED, another Federal agency (Other) or State agency issued the approved agreement. If you check "Other," specify the name of the Federal or other agency that issued the approved agreement.

(3): If you check "no" in (1), indicate in (3) if you want to use the de minimis rate of 10 percent of MTDC (see 2CFR § 200.68). If you use the de minimis rate, you are subject to the provisions in 2 CFR § 200.414(f). Note, you may only use the 10 percent de minimis rate if you are a first-time Federal grant recipient, and you do not have an Approved Indirect Cost Rate Agreement. You may not use the de minimis rate if you are a State, Local government, or Indian Tribe, or if your grant is funded under a training rate or restricted rate program.

(3): If you are applying for a grant under a Restricted Rate Program (34 CFR 75.563 or 76.563), indicate whether you are using a restricted indirect cost rate that is included on your approved Indirect Cost Rate Agreement, or whether you are using a restricted indirect cost rate that complies with 34 CFR 76.564(c)(2). Note: State or Local government agencies may not use the provision for a restricted indirect cost rate specified in 34 CFR 76.564(c)(2). Check only one response. Leave blank, if this item is not applicable.

#### Section B - Budget Summary Non-Federal Funds

If you are required to provide or volunteer to provide cost-sharing or matching funds or other non-Federal resources to the project, these should be shown for each applicable budget category on lines 1-11 of Section B.

Lines 1-11, columns (a)-(e): For each project year, for which matching funds or other contributions are provided, show the total contribution for each applicable budget category.

Lines 1-11, column (f): Show the multi-year total for each budget category. If non-Federal contributions are provided for only one year, leave this column blank.

Line 12, columns (a)-(e): Show the total matching or other contribution for each project year.

Line 12, column (f): Show the total amount to be contributed for all years of the multi-year project. If non-Federal contributions are provided for only one year, leave this space blank.

#### Section C - Budget Narrative [Attach separate sheet(s)] Pay attention to applicable program specific instructions, if attached.

- 1. Provide an itemized budget breakdown, and justification by project year, for each budget category listed in Sections A and B. For grant projects that will be divided into two or more separately budgeted major activities or sub-projects, show for each budget category of a project year the breakdown of the specific expenses attributable to each subproject or activity.
- 2. For non-Federal funds or resources listed in Section B that are used to meet a cost-sharing or matching requirement or provided as a voluntary cost-sharing or matching commitment, you must include:

a. The specific costs or contributions by budget category;

b. The source of the costs or contributions; and

c. In the case of third-party in-kind contributions, a description of how the value was determined for the donated or contributed goods or services.

[Please review cost sharing and matching regulations found in 2 CFR 200.306.]

- 3. If applicable to this program, provide the rate and base on which fringe benefits are calculated.
- 4. If you are requesting reimbursement for indirect costs on line 10, this information is to be completed by your Business Office. Specify the estimated amount of the base to which the indirect cost rate is applied and the total indirect expense. Depending on the grant program to which you are applying and/or your approved Indirect Cost Rate Agreement, some direct cost budget categories in your grant application budget may not be included in the base and multiplied by your indirect cost rate. For example, you must multiply the indirect cost rates of "Training grants" (34 CFR 75.562) and grants under programs with "Supplement not Supplant" requirements ("Restricted Rate" programs) by a "modified total direct cost" (MTDC) base (34 CFR 75.563 or 76.563). Please indicate which costs are included and which costs are excluded from the base to which the indirect cost rate is applied.

When calculating indirect costs (line 10) for "Training grants" or grants under "Restricted Rate" programs, you must refer to the information and examples on ED's website at:

#### [http://www.ed.gov/fund/grant/apply/appforms/appforms.html.](http://www.ed.gov/fund/grant/apply/appforms/appforms.html) You may also contact (202) 377-3838 for additional information regarding calculating indirect cost rates or general indirect cost rate information.

5. Provide other explanations or comments you deem necessary.

#### Paperwork Burden Statement

According to the Paperwork Reduction Act of 1995, no persons are required to respond to a collection of information unless such collection displays a valid OMB control number. The valid OMB control number for this information collection is **1894-0008**. The time required to complete this information collection is estimated to vary from 13 to 22 hours per response, with an average of 17.5 hours per response, including the time to review instructions, search existing data sources, gather the data needed, and complete and review the information collection. If you have any comments concerning the accuracy of the time estimate(s) or suggestions for improving this form, please write to: U.S. Department of Education, Washington, D.C. 20202-4537. If you have comments or concerns regarding the status of your individual submission of this form, write directly to Comprehensive Literacy State Development Grants Program, Office of Elementary and Secondary Education, U.S. Department of Education, 400 Maryland Avenue, S.W., Washington, D.C. 20202-6200.

## <span id="page-34-0"></span>*Part 3: ED Abstract Form*

*This section should be attached as a single document to the ED Abstract Form in accordance with the instructions found on Grants.gov and should be organized in the following manner and include the following parts in order to expedite the review process.*

*Ensure that you only attach the Education approved file types detailed in the Federal Register application notice (read-only, non-modifiable .pdf files). Also, do not upload any passwordprotected files to your application.*

*Please note that Grants.gov cannot process an application that includes two or more files that have the same name within a grant submission.* 

*When attaching files, applicants should limit the size of their file names. Lengthy file names could result in difficulties with opening and processing your application. We recommend your file names be less than 50 characters.* 

## **Project Abstract**

The project abstract should not exceed **two** double spaced pages and should include a concise description of the following information:

- Project objectives and activities
- Absolute Priority (either Absolute Priority 1, Absolute Priority 2, or both)
- Applicable competitive preference priorities
- Proposed project outcomes
- Proposed project partners, if applicable

Note: Grants.gov may include a note that indicates that the project abstract may not exceed one page; however, an abstract of more than one page may be uploaded.

## <span id="page-35-0"></span>*Part 4: Project Narrative Attachment Form*

*This section should be attached as a single document to the Project Narrative Attachment Form in accordance with the instructions found on [Grants.gov](http://grants.gov/) and should be organized in the following manner and include the following parts in order to expedite the review process.* 

*Ensure that you only attach the Education approved file types detailed in the common instructions. Also, do not upload any password-protected files to your application.* 

*When attaching files, applicants should limit the size of their file names. Lengthy file names could result in difficulties with opening and processing your application. We recommend your file names be less than 50 characters.* 

## $\Box$  Table of Contents

The Table of Contents shows where and how the important sections of your proposal are organized and should not exceed **one** double spaced page.

## $\Box$  Application Narrative

*The application narrative responds to the absolute priorities, competitive preference priorities and selection criteria found in this application package and should follow the order of the selection criteria.* **Important Note: The application must address at least one absolute priority to be eligible for review under this competition. If the application does not address either Absolute Priority 1 or Absolute Priority 2, the application will be considered ineligible.**

We encourage applicants to limit this section of the application to the equivalent of no more than 25 pages and adhere to the following guidelines:

- A "page" is 8.5" x 11", on one side only, with 1" margins at the top, bottom, and both sides.
- Double space (no more than three lines per vertical inch) all text in the application narrative, including titles, headings, footnotes, quotations, references, and captions, as well as all text in charts, tables, figures and graphs
- Use a font that is either 12 point or larger or no smaller than 10 pitch (characters per inch).
- Use one of the following fonts: Times New Roman, Courier, Courier New, or Arial.

The recommended page limit does not apply to the cover sheet; the budget section, including the narrative budget justification; the assurances and certifications; or the one-page abstract, resumes, bibliography, or letters of support. However, the recommended page limit does apply to all of the application narrative section.

## *Selection Criteria for Program Narrative (up to 100 points)*

The selection criteria for this competition are from 34 CFR 75.210. The maximum score for all selection criteria is 100 points. The points or weights assigned to each criterion are indicated in parentheses. Non-Federal peer reviewers will review each application. They will be asked to evaluate and score each program narrative against the following selection criteria. The maximum possible score for each selection criterion is indicated in parentheses:

## *Scoring Rubric*

A scoring rubric will be provided as a suggested guideline to assist peer reviewers during the application review process. Reviewers are not required to use the scoring rubric; that is, it is an advisory tool that is intended to promote consistency and reliability and to minimize the subjectivity of scoring judgments made during the application review process. The IAL competition scoring rubric is provided in this application package to assist applicants and the general public in understanding more fully how applications will be evaluated.

## **(a) Significance (up to 10 points).**

The Secretary considers the significance of the proposed project. In determining the significance of the proposed project, the Secretary considers the following factors:

(1) The significance of the problem or issue to be addressed by the proposed project.

(2) The extent to which the proposed project is likely to build local capacity to provide,

improve, or expand services that address the needs of the target population.

 (3) The importance or magnitude of the results or outcomes likely to be attained by the proposed project, especially improvements in teaching and student achievement.

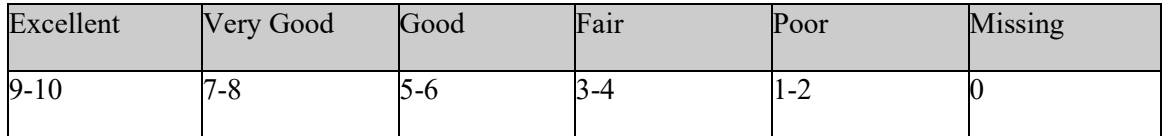

The maximum possible score is 10. Reviewers may use the above suggested guidelines to assist in scoring this criterion.

## **(b) Quality of the project design (up to 20 points).**

The Secretary considers the quality of the design of the proposed project. In determining the quality of the design of the proposed project, the Secretary considers the following factors:

 (1) The extent to which the goals, objectives, and outcomes to be achieved by the proposed project are clearly specified and measurable.

 (2) The extent to which the design of the proposed project is appropriate to, and will successfully address, the needs of the target population or other identified needs.

(3) The extent to which the proposed project represents an exceptional approach for meeting statutory purposes and requirements.

(4) The extent to which the proposed project *demonstrates a rationale*.

Note: *Demonstrates a rationale* means a key *project component* included in the project's *logic model* is informed by research or evaluation findings that suggest the *project component* is likely to improve *relevant outcomes*.

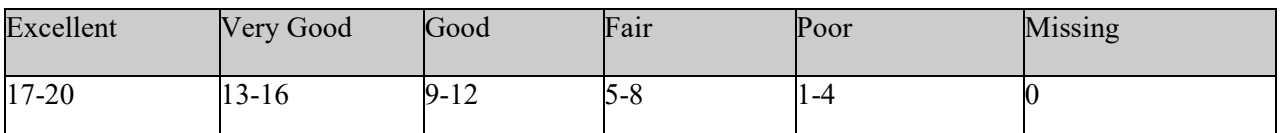

The maximum possible score is 20. Reviewers may use the above suggested guidelines to assist in scoring this criterion.

## **(c) Quality of project services (up to 30 points).**

The Secretary considers the quality of the services to be provided by the proposed project. In determining the quality of the services to be provided by the proposed project, the Secretary considers the quality and sufficiency of strategies for ensuring equal access and treatment for eligible project participants who are members of groups that have traditionally been underrepresented based on race, color, national origin, gender, age, or disability. In addition, the Secretary considers the following factors:

(1) The extent to which the services to be provided by the proposed project are

 appropriate to the needs of the intended recipients or beneficiaries of those services. (2) The likely impact of the services to be provided by the proposed project on the intended recipients of those services.

 (3) The extent to which the services to be provided by the proposed project are focused on those with greatest needs.

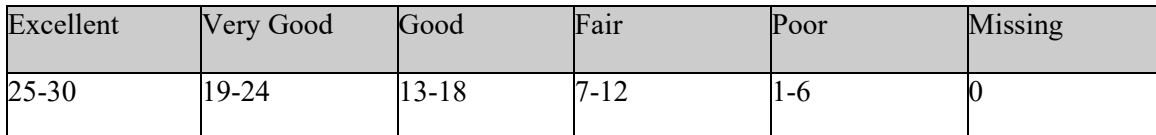

The maximum possible score is 30. Reviewers may use the above suggested guidelines to assist in scoring this criterion.

## **(d) Quality of the management plan (up to 30 points).**

The Secretary considers the quality of the management plan for the proposed project. In determining the quality of the management plan for the proposed project, the Secretary considers:

 (1) The adequacy of the management plan to achieve the objectives of the proposed project on time and within budget, including clearly defined responsibilities, timelines, and milestones for accomplishing project tasks.

 (2) The adequacy of procedures for ensuring feedback and continuous improvement in the operation of the proposed project.

(3) The extent to which the time commitments of the project director and principal investigator and other key project personnel are appropriate and adequate to meet the objectives of the proposed project.

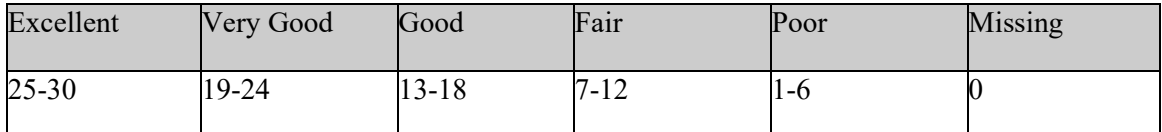

The maximum possible score is 30. Reviewers may use the above suggested guidelines to assist in scoring this criterion.

## **(e) Quality of project evaluation (up to 10 points).**

The Secretary considers the quality of the evaluation to be conducted of the proposed project. In determining the quality of the evaluation, the Secretary considers the following factors:

 (1) The extent to which the methods of evaluation are appropriate to the context within which the project operates.

 (2) The extent to which the methods of evaluation provide for examining the effectiveness of project implementation strategies.

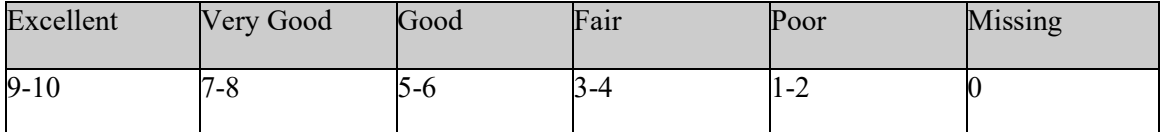

The maximum possible score is 10. Reviewers may use the above suggested guidelines to assist in scoring this criterion.

## <span id="page-39-0"></span>*Part 5: Budget Narrative*

*This section should be attached as a single document to the Budget Narrative Attachment Form in accordance with the instructions found on [Grants.gov.](http://e-grants.ed.gov/)* 

*It should be organized in the following manner and include the following parts in order to expedite the review process.* 

*Ensure that you only attach the Education approved file types detailed in the common instructions. Also, do not upload any password-protected files to your application.* 

*When attaching files, applicants should limit the size of their file names. Lengthy file names could result in difficulties with opening and processing your application. We recommend your file names be less than 50 characters.*

Each application must also provide a Budget Narrative (which serves to meet the requirements of ED Form 524, Section C) for requested Federal funds. The Budget Narrative for requested Federal funds should provide a justification of how the money requested for each budget item will be spent.

This section requires an **itemized budget breakdown** for each project year and the **basis for estimating the costs** of personnel salaries, benefits, project staff travel, materials and supplies, consultants and subcontracts, indirect costs and any other projected expenditures. Be sure to complete an itemized budget breakdown and narrative for each year of the proposed project (60 months)*.* 

The Budget Narrative provides an opportunity for the applicant to identify the nature and amount of the proposed expenditures. The applicant should provide sufficient detail to enable reviewers and project staff to understand how requested funds will be used, how much will be expended, and the relationship between the requested funds and project activities and outcomes.

## **Important Note**

• Applicants are encouraged to review the Uniform Administrative Requirements, Cost Principles, and Audit Requirements for Federal Awards (Uniform Guidance, 2 CFR Part 200)

## **Suggested Guidelines for the Budget Narrative**

In accordance with 34 CFR 75.232, Department of Education staff perform a cost analysis of each recommended project to ensure that costs relate to the activities and objectives of the project, are reasonable, allowable and allocable. We may delete or reduce costs from the budget during this review.

To facilitate the review of your Budget Narrative, we encourage each applicant to include the following information for each year of the project:

### **1. Personnel**

- Provide the title and duties of each position to be compensated under this project.
- Provide the salary for each position under this project.
- Provide the amounts of time, such as hours or percentage of time to be expended by each position under this project.
- Explain the importance of each position to the success of the project.
- Provide the basis for cost estimates or computations.

## **2. Fringe Benefits**

- Give the fringe benefit percentages of all personnel included under Personnel.
- Provide the rate and base on which fringe benefits are calculated.

### **3. Travel**

- Explain the purpose of the travel, how it relates to project success, how it aligns with the project goals and objectives and which program participants or staff will participate.
- Submit an estimate for the number of trips, points of origin and destination, and purpose of travel.
- Submit an itemized estimate of transportation and/or subsistence costs for each trip.
- Provide the basis for cost estimates or computations.

## **4. Equipment**

- Indicate the estimated unit cost for each item to be purchased.
- Identify each type of equipment.
- Provide adequate justification of the need for items of equipment to be purchased.
- Explain the purpose of the equipment, and how it relates to project success.
- Provide the basis for cost estimates or computations.

### **5. Supplies**

- Provide an itemized estimate of materials and supplies by nature of expense or general category (e.g., instructional materials, office supplies, etc.).
- Explain the purpose of the supplies and how they relate to project success.
- Provide the basis for cost estimates or computations.

### **6. Contractual**

- Provide the purpose and relation to project success.
- Describe the products to be acquired, and/or the professional services to be provided.
- Provide a brief justification for the use of the contractors selected.
- Identify the name(s) of the contracting party, including consultants, if available.
- Provide the cost per contractor.
- Provide the amount of time that the project will be working with the contractor(s).
- For professional services contracts, provide the amounts of time to be devoted to the project, including the costs to be charged to this proposed grant award.
- Provide a brief statement that you have followed the procedures for procurement under 2 CFR 200.317-200.326.
- Provide the basis for cost estimates or computations.

## **7. Construction**

• Not applicable.

## **8. Other**

- List and identify items by major type or category (e.g., communications, printing, postage, equipment rental, etc.).
- Provide the cost per item (e.g., printing  $= $500$ , postage  $= $750$ ).
- Provide the purpose for the expenditures and relation to project success.
- Provide the basis for cost estimates or computations.

## **9. Total Direct Costs**

• The amount that is the sum of expenditures, per budget category, of lines 1-8.

## **10. Indirect Costs**

- Identify indirect cost rate (if the applicant will charge indirect costs to the grant)
- Note: remember to provide a copy of the most recent approved indirect cost agreement in the Other Attachments form section of the application.

## **11. Training Stipends**

• Not applicable.

## **12. Total Costs**

- Sum total of direct costs, indirect costs, and stipends.
- Please provide total costs for each year of the project as well as grand total cost for the entire project (60 months).

## <span id="page-41-0"></span>*Important Information Regarding Indirect Costs*

Indirect costs represent the expenses of doing business that are not readily identified with a particular grant, contract, project function or activity, but are necessary for the general operation of the organization and the conduct of activities it performs. An indirect cost rate is simply a mechanism for determining fairly and conveniently, within the boundaries of sound administrative principle, what percentages of Departmental/organization administration costs each program should bear. In order to charge indirect costs to this program, a grantee must have a currently approved Indirect Cost Rate Agreement (ICRA). The ICRA must be negotiated with and approved by the grantee's cognizant agency, i.e., either (1) the Federal agency from which it has received the most direct funding, subject to indirect cost support; (2) the Federal agency specifically assigned cognizance by the Office of Management and Budget (OMB); or (3) the State agency that provides the most subgrant funds to the grantee (if no direct Federal awards are received).

**Note: This program has a supplement, not supplant clause and requires a restricted indirect cost rate (**See the program overview section of this application package which includes a link to IAL's NIA**).** 

**Note:** Applicants should pay special attention to specific questions on the application budget form (ED 524) about their cognizant agency and the ICRA being used in the budget. Applicants should be aware that the Department is very often not the cognizant agency for its grantees. Rather, the Department accepts the currently approved ICRA established by the appropriate cognizant agency. Health and Human Services (HHS) or the Department of Defense's (DOD) Office of Naval Research is the cognizant for Colleges & Universities. Indirect cost rates for virtually all institutions of higher education that receive grants from the Department are negotiated on behalf of the Federal government by HHS.

Applicants are encouraged to have an accountant calculate a proposed ICRA using current information in the audited financial statements, actual cost data or the Internal Revenue Service (IRS) Form 990. Applicants should use this proposed rate in the application materials and indicate the documentation used to calculate the rate. Guidance related to calculating an ICRA can be found on the Department's website at

[http://www.ed.gov/about/offices/list/ocfo/fipao/icgindex.html.](http://www.ed.gov/about/offices/list/ocfo/fipao/icgindex.html)

An applicant selected for funding, that does not have a currently approved ICRA, must review and follow the final regulations published at 34 CFR 75.560 in **the Federal Register** on December 19, 2014 (79 FR 76092). The rules allow for a temporary ICRA of 10% of budgeted salaries and wages and require the grantee to submit an ICRA proposal within 90 days after issuance of the grant award notification.

Applicants with questions about charging indirect costs in this program should contact the program contact person noted elsewhere in this application package.

## <span id="page-43-0"></span>*Part 6: Other Attachment Form*

*Attach one or more documents to the Other Attachments Form in accordance with the instructions found on Grants.gov. You may provide all of the required information in a single document, or in multiple documents.* 

*Ensure that you only attach the Education approved file types detailed in the common instructions. Also, do not upload any password-protected files to your application.* 

*Please note that Grants.gov cannot process an application that includes two or more files that have the same name within a grant submission.* 

*When attaching files, applicants should limit the size of their file names. Lengthy file names could result in difficulties with opening and processing your application. We recommend your file names be less than 50 characters.*

- **Individual Resumes for Project Directors and Key Personnel**: Provide brief resumes or job descriptions that describe their qualifications for the responsibilities they will carry out under the project.
- **Documentation and Certification of LEA eligibility**:
	- $\Box$  Provide the most recent data from <https://www.census.gov/data/datasets/2021/demo/saipe/2021-school-districts.html> for all applicable LEAs as evidence that the LEA(s) applying for the IAL grant meet the statutory requirement that to be an eligible LEA, 20 percent or more of families served by the LEA must be from families below the poverty line.
	- Please include calculations with your data. For example: "estimated number of relevant children 5 to 17 years old in poverty who are related to the householder" DIVDED by "estimated population aged 5-17".
	- $\Box$  For LEAs that do not have SAIPE data available and are not located on [https://www.census.gov/data/datasets/2021/demo/saipe/2021-school](https://www.census.gov/data/datasets/2021/demo/saipe/2021-school-districts.html)[districts.html,](https://www.census.gov/data/datasets/2021/demo/saipe/2021-school-districts.html) such as Charter Schools, provide a letter from the State educational agency (SEA) certifying that 20 percent or more of the students aged 5-17 in the LEA are from families with incomes below the poverty line **based on the same State-derived poverty data the SEA used to determine the LEA's allocation under part A of title I of the ESEA.**
- **Documentation of Non-Profit Status (if applicable)**: Under 34 CFR 75.51, nonprofit organizations must demonstrate status by providing: (1) proof that the Internal Revenue Service currently recognizes the applicant as an organization to which contributions are tax deductible under section  $501(c)(3)$  of the Internal Revenue Code; (2) a statement from a State taxing body or the State attorney general certifying that the organization is a nonprofit organization operating within the State and that no part of its net earnings may lawfully benefit any private shareholder or individual; (3) a certified copy of the applicant's certificate of incorporation or similar document if it clearly establishes the nonprofit status of the applicant; or (4) any item described above if that item applies to a State or national parent organization, together with a statement by the State or parent organization that the applicant is a local nonprofit affiliate.

# <span id="page-44-0"></span>*Part 7: Assurances and Certifications*

*Be certain to complete all required assurances and certifications in [Grants.gov,](http://e-grants.ed.gov/) and include all required information in the appropriate place on each form. The assurances and certifications required for this application are:* 

Grants.gov Lobbying Form

General Education Provisions Act (GEPA) Requirements – Section 427

# **Federal Agency Form Instructions**

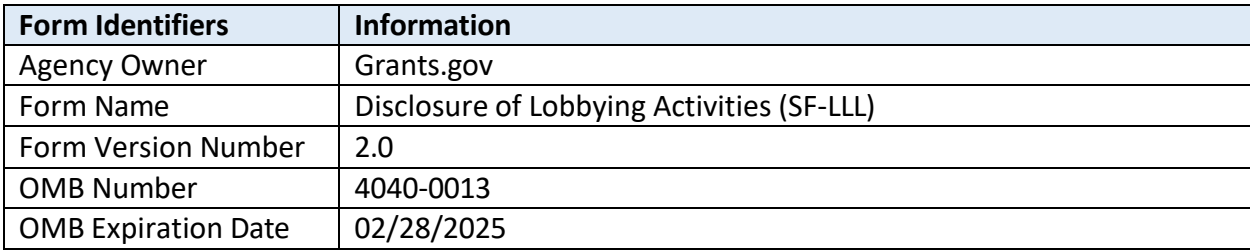

# **Form Field Instructions**

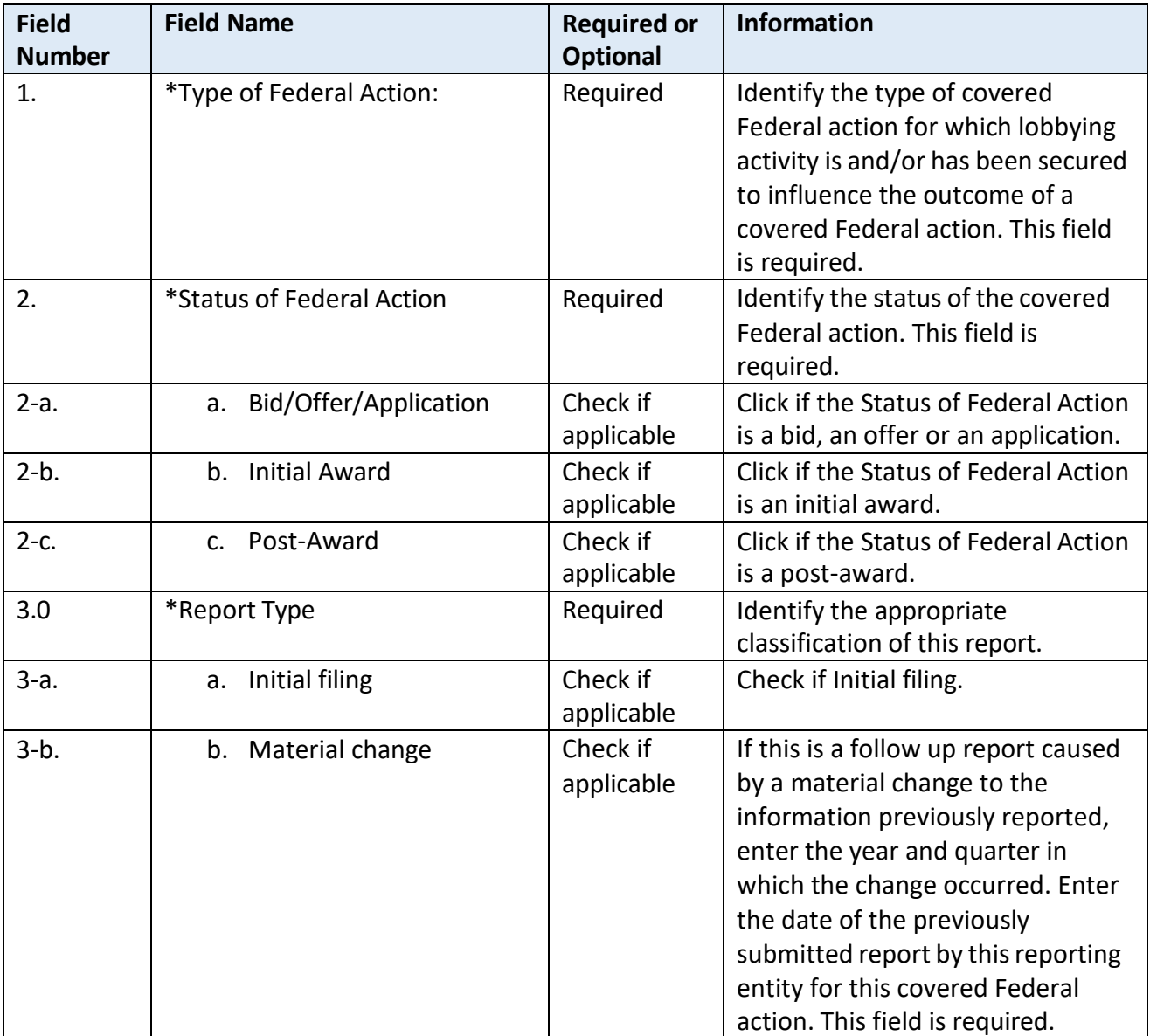

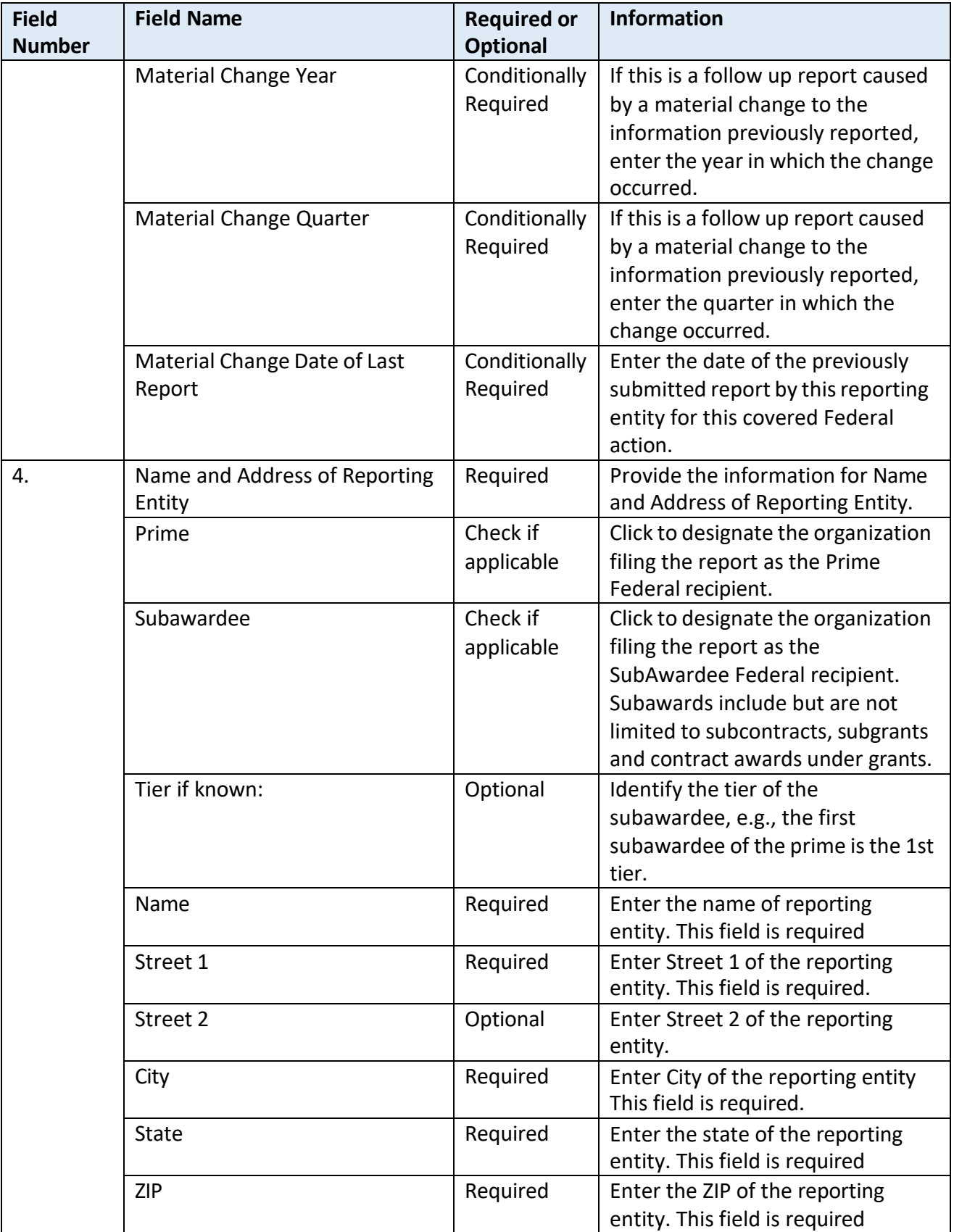

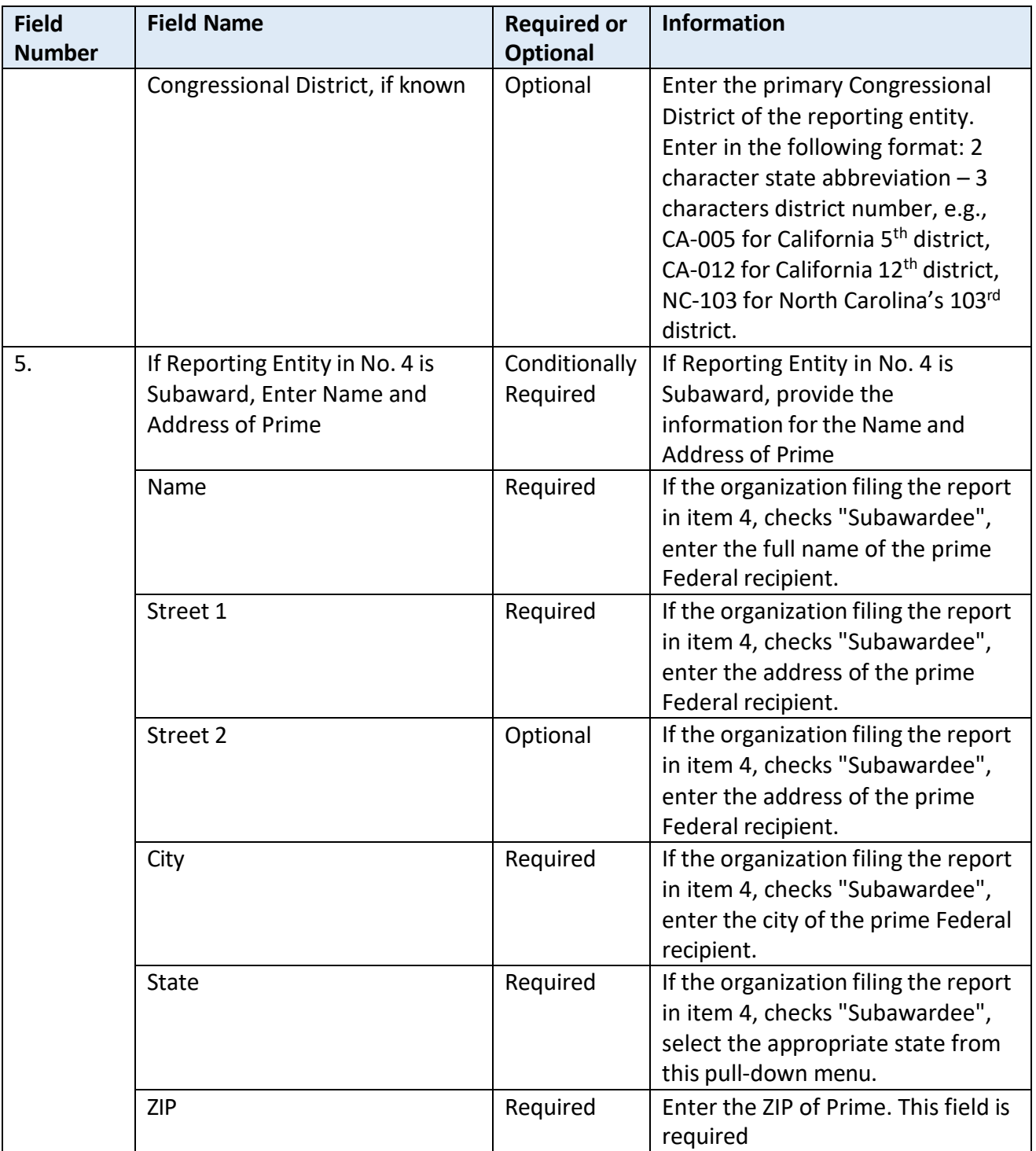

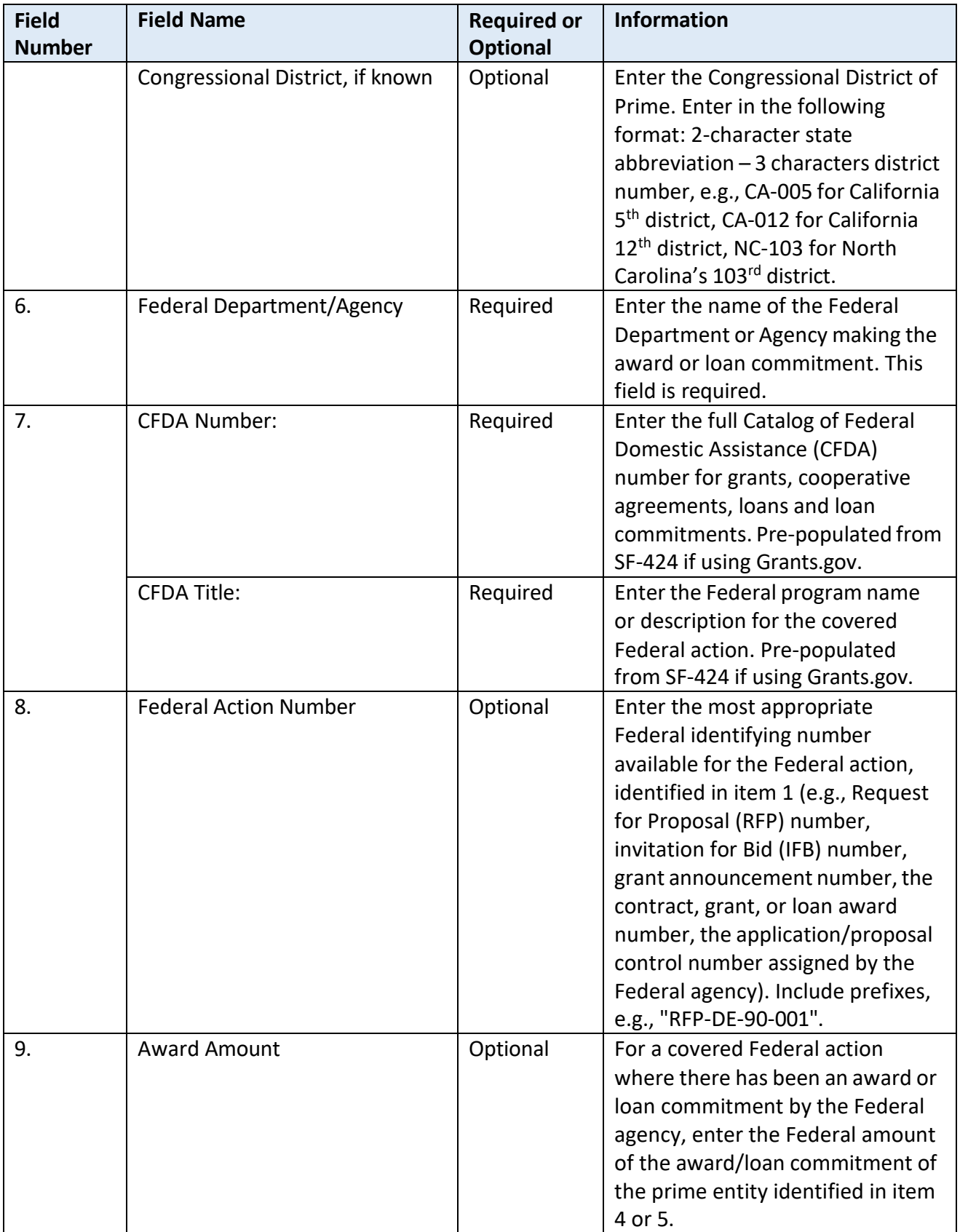

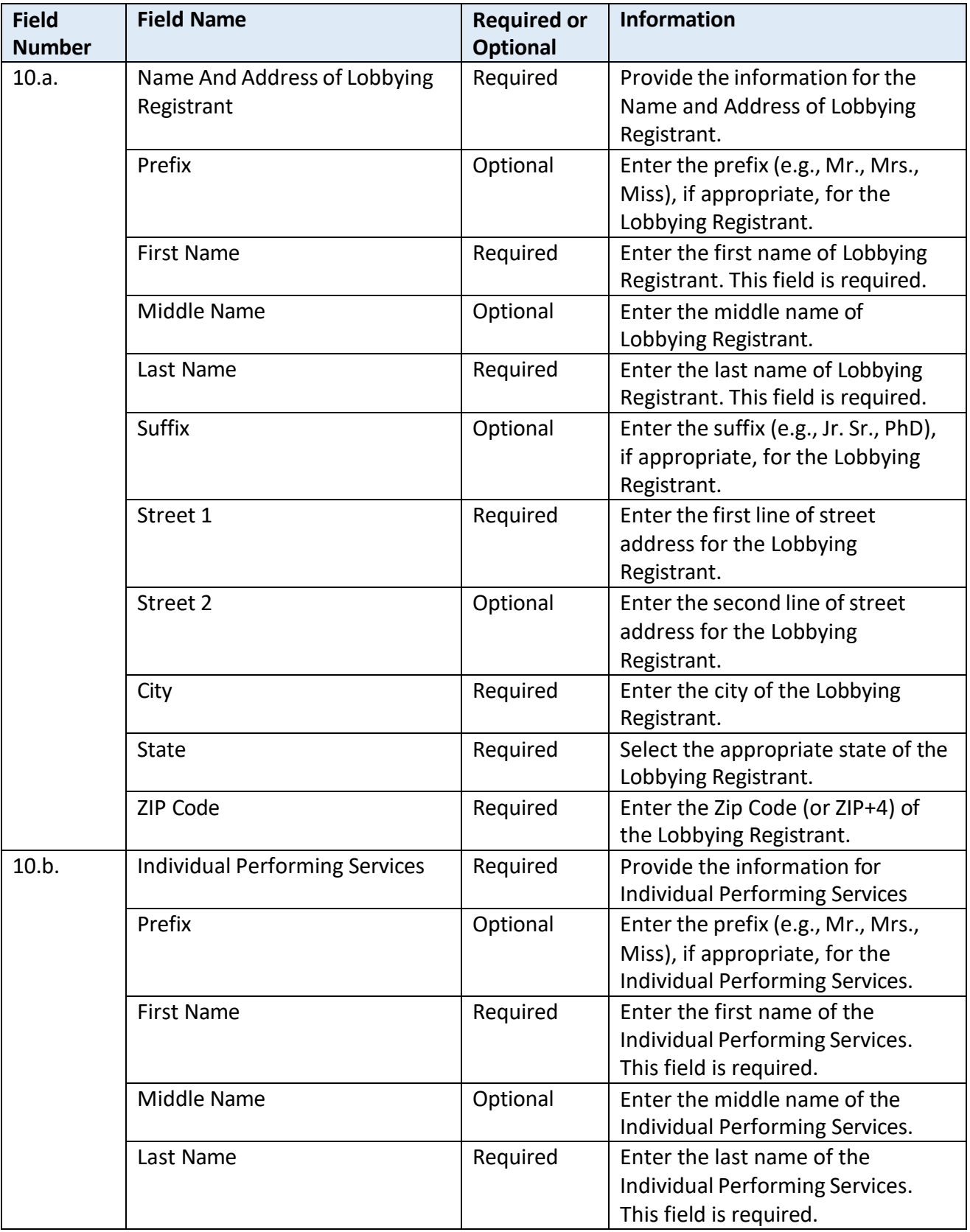

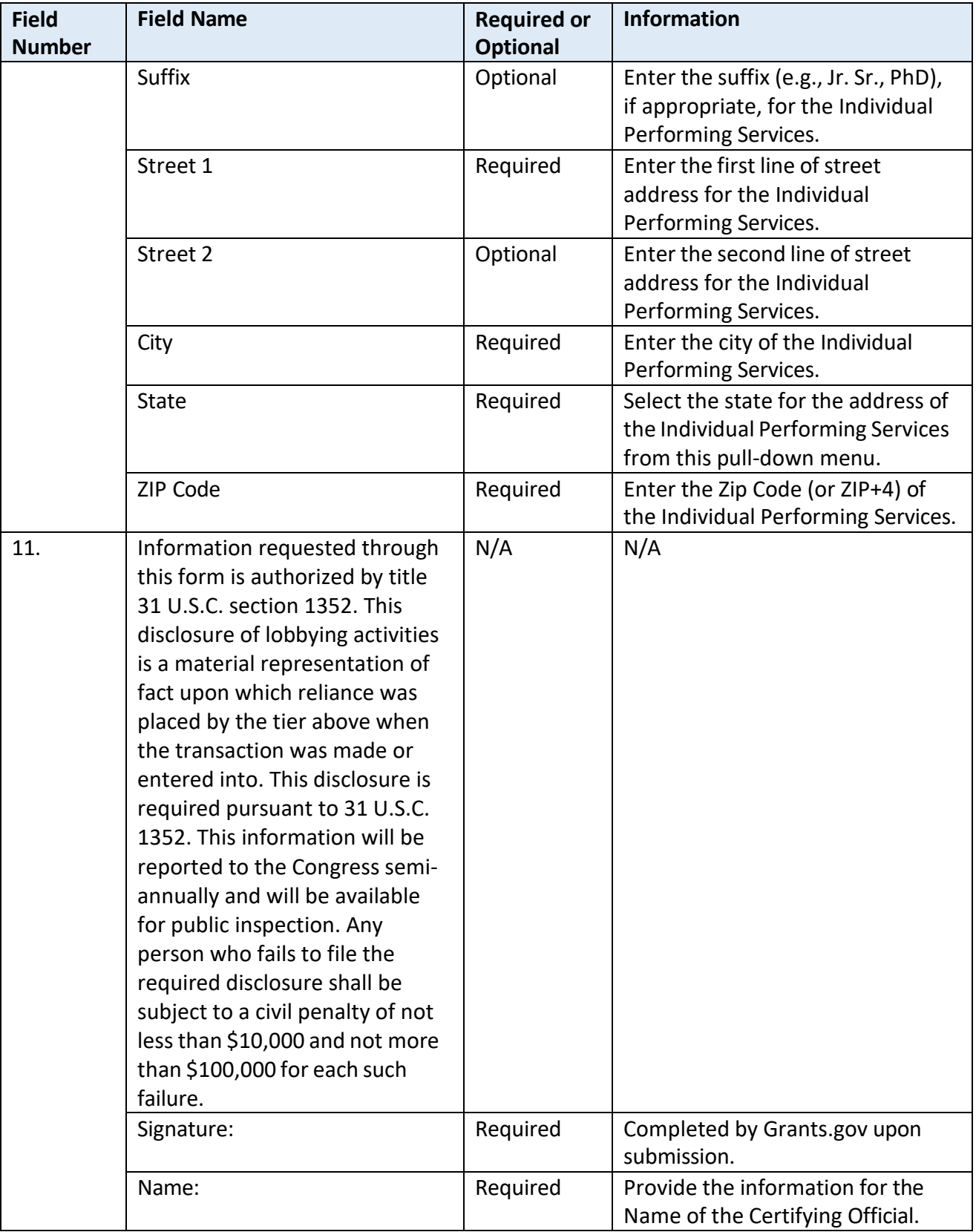

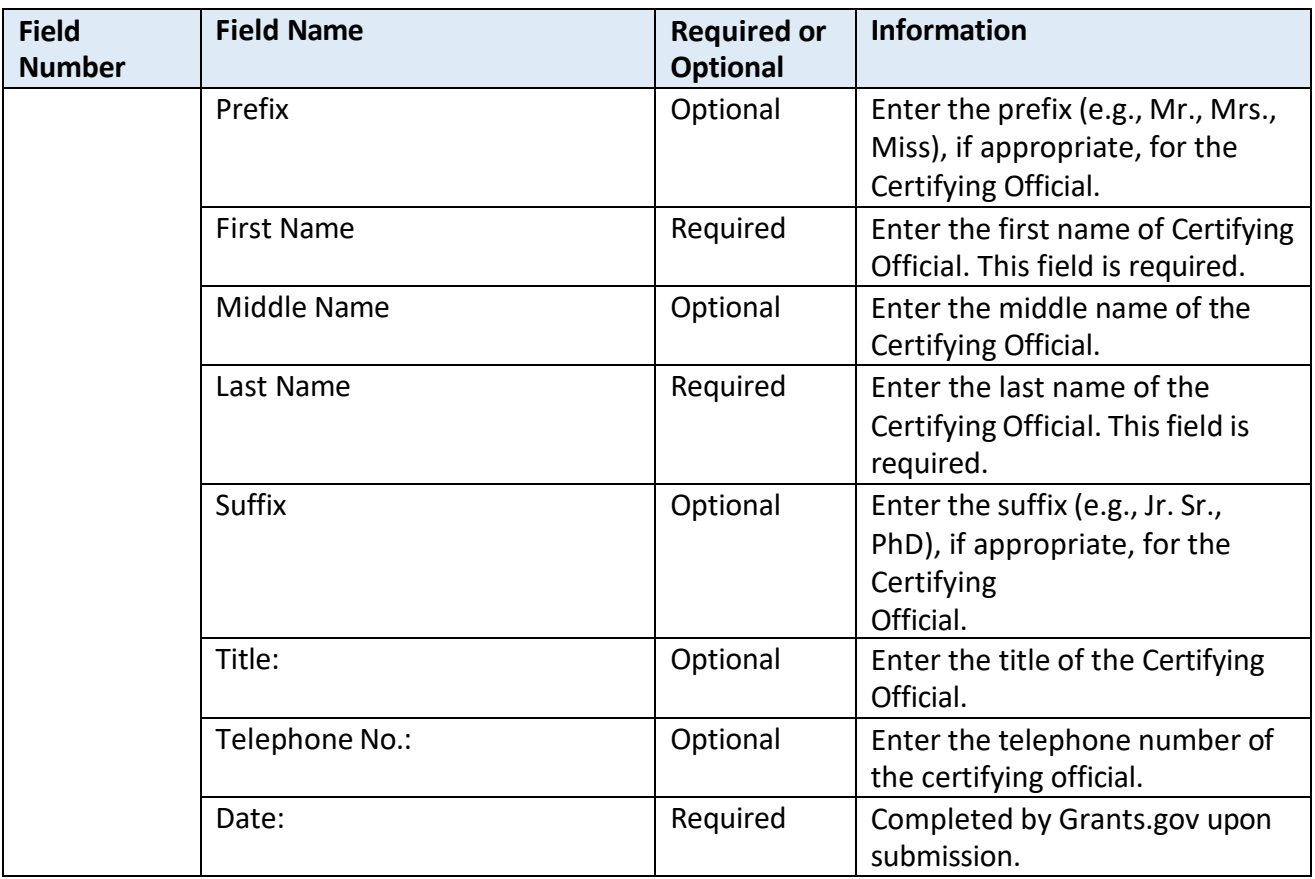

## **Instructions for Meeting the General Education Provisions Act (GEPA) Section 427 Requirements**

All applicants for new awards **must** include information in their applications to address this new provision in order to receive funding under this program.

Section 427 **requires** each applicant for funds (other than an individual person) to include in its application a description of the steps the applicant proposes to take to ensure equitable access to, and participation in, its Federally-assisted program for students, teachers, and other program beneficiaries with special needs.

This provision allows applicants discretion in developing the required description. The statute highlights six types of barriers that can impede equitable access or participation: gender, race, national origin, color, disability, or age.

A general statement of an applicant's nondiscriminatory hiring policy is **not** sufficient to meet this requirement. Applicants must identify potential barriers and explain steps they will take to overcome these barriers.

Please review the Notice to all Applicants (included in the electronic application package in Grants.gov) for further information on meeting the provisions in the Department of Education's General Education Provisions Act (GEPA).

Applicants are **required** to address this provision by attaching a statement (not to exceed three pages) to the **ED GEPA427 form** that is included in the electronic application package in Grants.gov.

## <span id="page-53-0"></span>*Part 8: Intergovernmental Review of Federal Programs (Executive Order 12372)*

This program falls under the rubric of Executive Order 12372 (Intergovernmental Review of Federal Programs) and the regulations in 34 CFR Part 79. One of the objectives of the Executive order is to strengthen federalism--or the distribution of responsibility between localities, States, and the Federal government--by fostering intergovernmental partnerships. This idea includes supporting processes that State or local governments have devised for coordinating and reviewing proposed Federal financial grant applications.

The process for doing this requires grant applicants to contact State Single Points of Contact for information on how this works. Multi-state applicants should follow procedures specific to each state.

Further information about the State Single Point of Contact (SPOC) process and a list of names by State can be found at:

[Intergovernmental Review \(SPOC List\) \(whitehouse.gov\)](https://www.whitehouse.gov/wp-content/uploads/2020/04/SPOC-4-13-20.pdf)

Absent specific State review programs, applicants may submit comments directly to the Department. All recommendations and comments must be mailed or hand-delivered by the date indicated in the actual application notice to the following address: The Secretary, EO 12372-- CFDA# 84.215G, U.S. Department of Education, room 7E200. 400 Maryland Avenue, SW., Washington, DC 20202.

Proof of mailing will be determined on the same basis as applications (see 34 CFR §75.102). Recommendations or comments may be hand-delivered until 11:59:59 p.m. (eastern time) on the closing date indicated in the NIA.

**Important note:** The above address is not the same address as the one to which the applicant submits its completed applications. *Do not send applications to the above address.* 

Not all states have chosen to participate in the intergovernmental review process, and therefore do not have a SPOC. If you are located in a State that does not have a SPOC, you may send application materials directly to the Department as described in the *Federal Register* notice.

## <span id="page-53-1"></span>**Reporting and Accountability**

Successful applicants with multi-year grants must submit an **annual performance report** demonstrating their progress in meeting approved project objectives. Grantees must also provide the most current financial and performance measure data for each year of the project.

At the end of the project period, applicants will also be required to submit a **final performance report**.

For the purposes of Department reporting under  $34$  CFR 75.110, we developed the following performance measures for measuring the overall effectiveness of the IAL program:

(1) the percentage of fourth graders participating in the project who demonstrated individual student growth (i.e., an improvement in their achievement) over the past year on State reading or language arts assessments under section 1111(b)(2) of the ESEA; (2) the percentage of eighth graders participating in the project who demonstrated individual student growth (i.e., an improvement in their achievement) over the past year on State reading or language arts assessments under section 1111(b)(2) of the ESEA; (3) the percentage of schools participating in the project whose book-to-student ratios increase from the previous year; and

(4) the percentage of participating children who receive at least one free, grade- and language-appropriate book of their own.

All grantees will be expected to submit an APR that includes data addressing these performance measures to the extent that they apply to the grantee's project. Performance targets will be established by each grantee and must be made for each year of the five-year performance period.

For specific requirements on grantee reporting, please go to the ED Performance Report Form 524B at [http://www.ed.gov/fund/grant/apply/appforms/appforms.html.](http://www.ed.gov/fund/grant/apply/appforms/appforms.html)

# <span id="page-54-0"></span>**Legal and Regulatory Information**

## <span id="page-54-1"></span>*Program Statute*

Elementary and Secondary Education Act, as amended by the Every Student Succeeds Act Title II, Part B, Subpart 2, Sec. 2226. [20 U.S.C. 6646]